# **PF22**

# BEDIENUNGSANLEITUNG

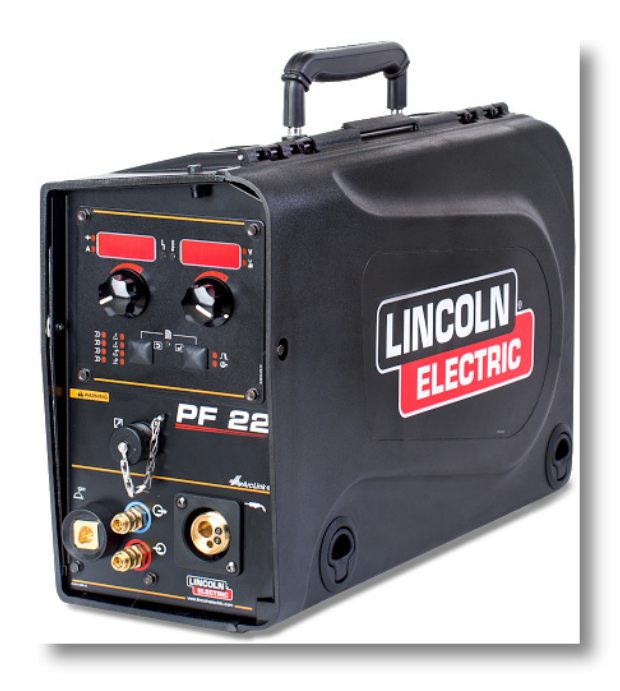

GERMAN

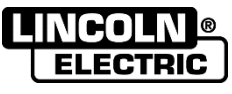

Lincoln Electric Bester Sp. z o.o. ul. Jana III Sobieskiego 19A, 58-260 Bielawa, Poland www.lincolnelectric.eu

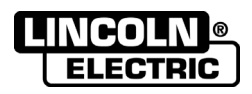

VIELEN DANK! Dass Sie sich für ein QUALITÄTSPRODUKT von Lincoln Electric entschieden haben.

- Bitte überprüfen Sie die Verpackung und den Inhalt auf Beschädigungen. Transportschäden müssen sofort dem  $\bullet$ Händler gemeldet werden.
- Tragen Sie bitte Ihre Gerätedaten in die untenstehende Tabelle ein, damit Sie sie im Bedarfsfall schnell zur Hand  $\bullet$ haben. Typenbezeichnung, Code- und Seriennummer finden Sie auf dem Typenschild Ihres Gerätes.

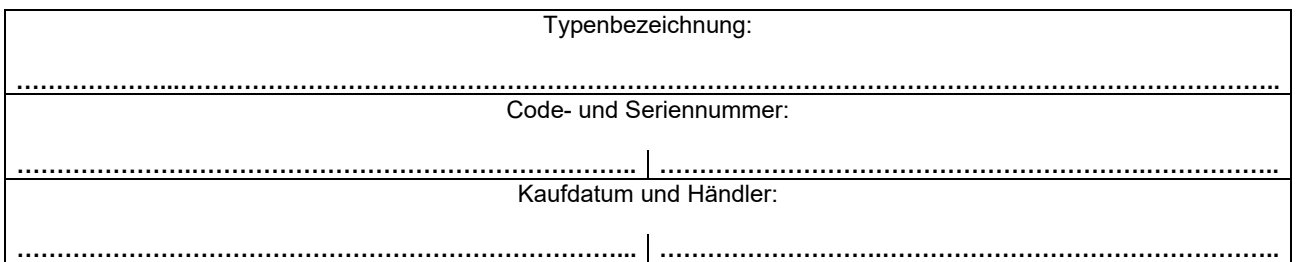

### **INHALTSVERZEICHNIS DEUTSCH**

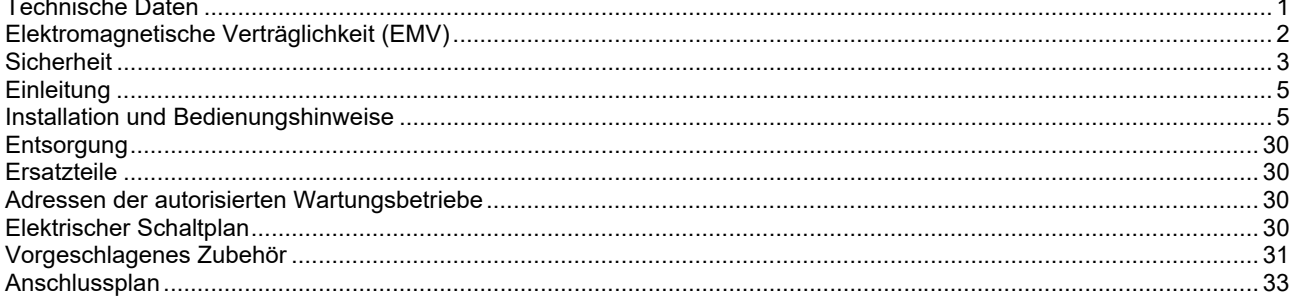

12/05

## **Technische Daten**

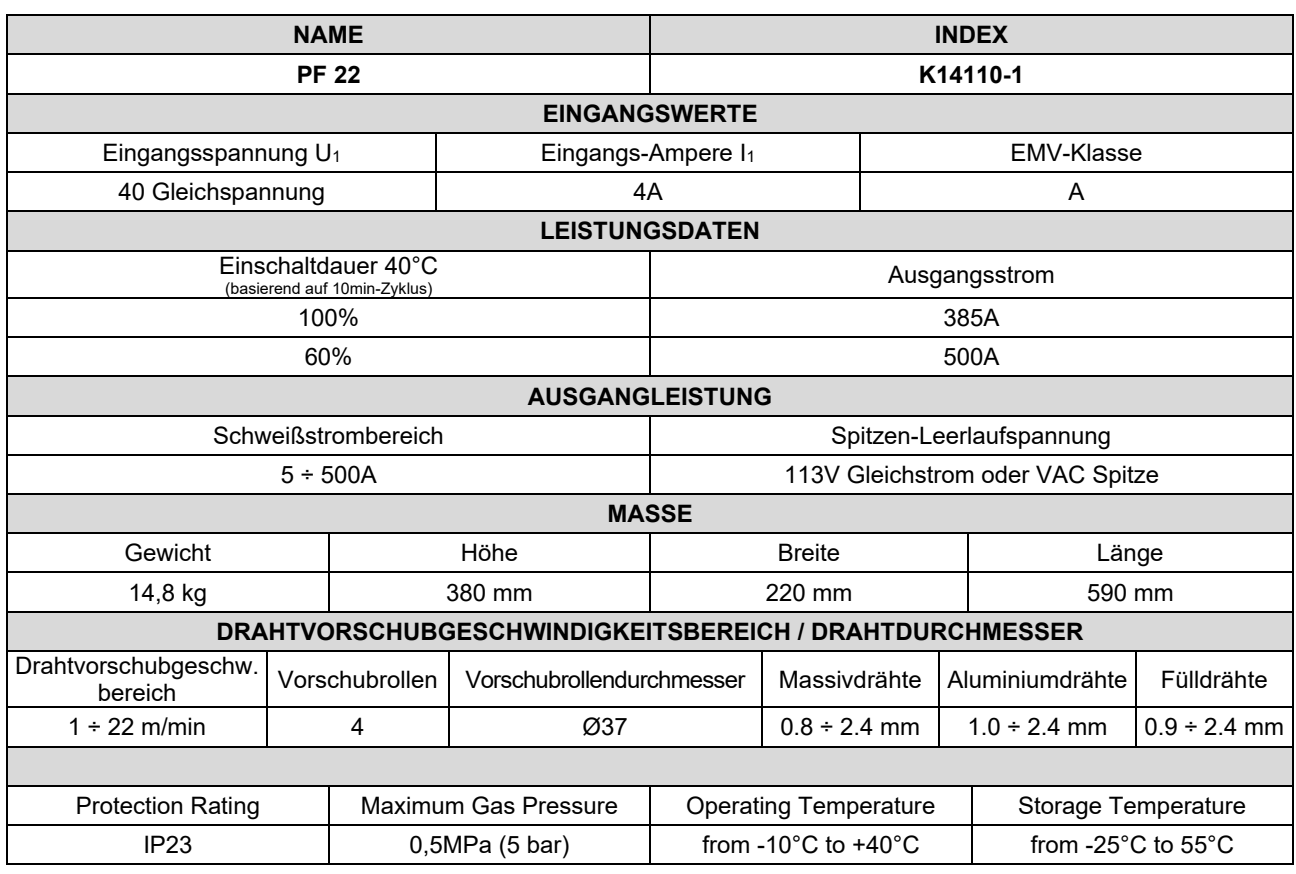

## **Elektromagnetische Verträglichkeit (EMV)**

Diese Maschine wurde unter Be ACHTUNG aller zugehörigen Normen und Vorschriften gebaut. Dennoch kann es unter besonderen Umständen zu elektromagnetischen Störungen anderer elektronischer Systeme (z.B. Telefon, Radio, TV, Computer usw.) kommen. Diese Störungen können im Extremfall zu Sicherheitsproblemen der beeinflussten Systeme führen. Lesen Sie deshalb diesen Abschnitt aufmerksam durch, um das Auftreten elektromagnetischer Störungen zu reduzieren oder ganz zu vermeiden.

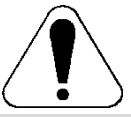

Dieses Gerät ist für den industriellen Einsatz ausgelegt. Bei Benutzung des Gerätes in Wohngebieten sind daher besondere Vorkehrungen zu beachten, um mögliche elektromagnetische Störeinflüsse zu vermeiden. Halten Sie sich stets genau an die in dieser Bedienungsanleitung genannten Einsatzvorschriften. Falls es dennoch zu elektromagnetischen Störeinflüssen kommt, sind vom Bediener geeignete Abstellmaßnahmen zu treffen – gegebenenfalls mit Unterstützung durch Lincoln Electric.

Vergewissern Sie sich vor der Inbetriebnahme des Schweißgerätes, dass sich keine für elektromagnetische Störungen empfänglichen Geräte und Anlagen im möglichen Einflussbereich befinden. Dies gilt besonders für:

- Ein- und Ausgangskabel, Steuerkabel und Telefonleitungen im Arbeitsbereich der Maschine oder in der Nähe.
- Radio- und Fernsehsender oder -empfänger sowie deren Kabelverbindungen. Computer oder computergesteuerte Anlagen.
- Elektronische Sicherheits- und Steuereinrichtungen für Industrieanlagen. Prüf- und Messgeräte.
- Persönliche medizinische Apparate wie Herzschrittmacher und Hörgeräte.
- Prüfen Sie grundsätzlich die elektromagnetische Verträglichkeit von Geräten, die sich im Einflussbereich der Schweißanlage befinden. Ggf. sind zusätzliche Schutzmaßnahmen erforderlich.
- Die Abmessungen des zu berücksichtigenden Arbeitsbereichs sind abhängig von der Anlage des Bereichs und anderen Aktivitäten, die dort stattfinden.

Befolgen Sie die folgenden Richtlinien, um elektromagnetische Aussendungen zu reduzieren.

- Schließen Sie die Maschine stets nur wie beschrieben an. Falls dennoch Störungen auftreten, muss eventuell ein zusätzlicher Netzfilter eingebaut werden.
- Halten Sie die Länge der Schweißkabel möglichst auf ein erforderliches Mindestmaß begrenzt. Wenn möglich, sollte das Werkstück separat geerdet werden. Beachten Sie stets bei allen Maßnahmen, dass hierdurch keinerlei Gefährdung von direkt oder indirekt beteiligten Menschen verursacht wird.
- Abgeschirmte Kabel im Arbeitsbereich können die elektromagnetische Abstrahlung reduzieren. Dies kann je nach Anwendung notwendig sein.

### *ACHTUNG*

Dieses Produkt entspricht der EMV Klasse A gemäß der Norm für die elektromagnetische Verträglichkeit EN 60974-10 und wurde deshalb so konzipiert, dass es nur in industriellen Umgebungen eingesetzt werden darf.

### *ACHTUNG*

Die Ausrüstung der Klasse A ist nicht für Gebrauch in Wohnanlagen ausgelegt, in denen die elektrische Leistung von der allgemeinen Schwachstromversorgung zur Verfügung gestellt wird. Es kann mögliche Schwierigkeiten geben, wenn man elektromagnetische Kompatibilität in jenen Positionen sicherstellen kann.

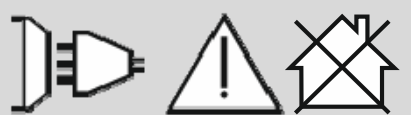

01/11

## **Sicherheit**

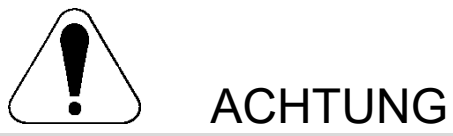

Diese Anlage darf nur von geschultem Fachpersonal genutzt werden. Installation, Bedienung, Wartung und Reparaturen dürfen nur von qualifiziertem Personal durchgeführt werden. Bei Nichtbe ACHTUNG der Anweisungen in diesem Handbuch kann es zu gefährlichen Verletzungen bis hin zum Tod oder zu Beschädigungen am Gerät kommen. Beachten Sie auch die folgenden Beschreibungen der Warnhinweise. Lincoln Electric ist nicht verantwortlich für Fehler, die durch inkorrekte Installation, mangelnde Sorgfalt oder Fehlbenutzung des Gerätes entstehen.

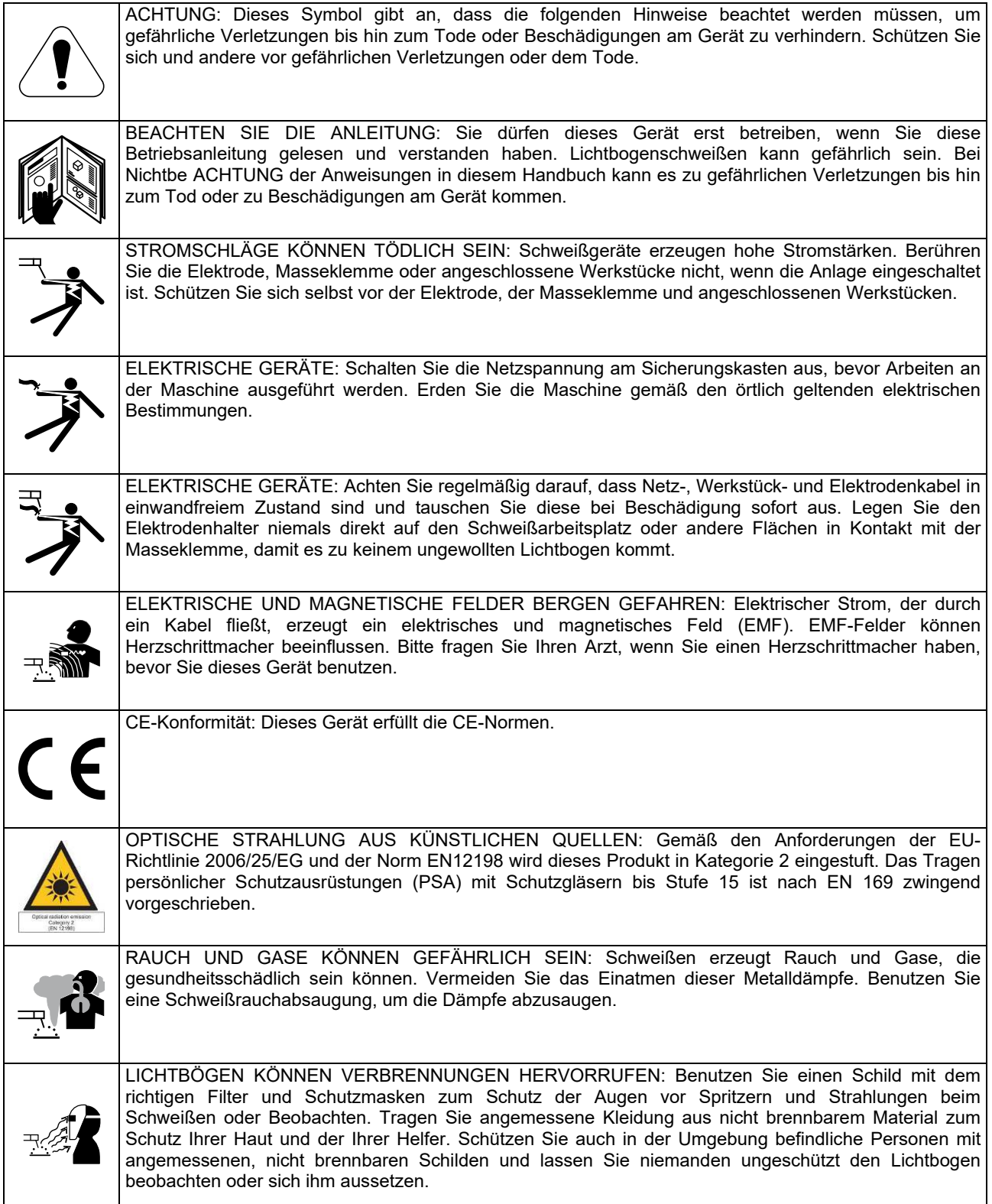

01/11

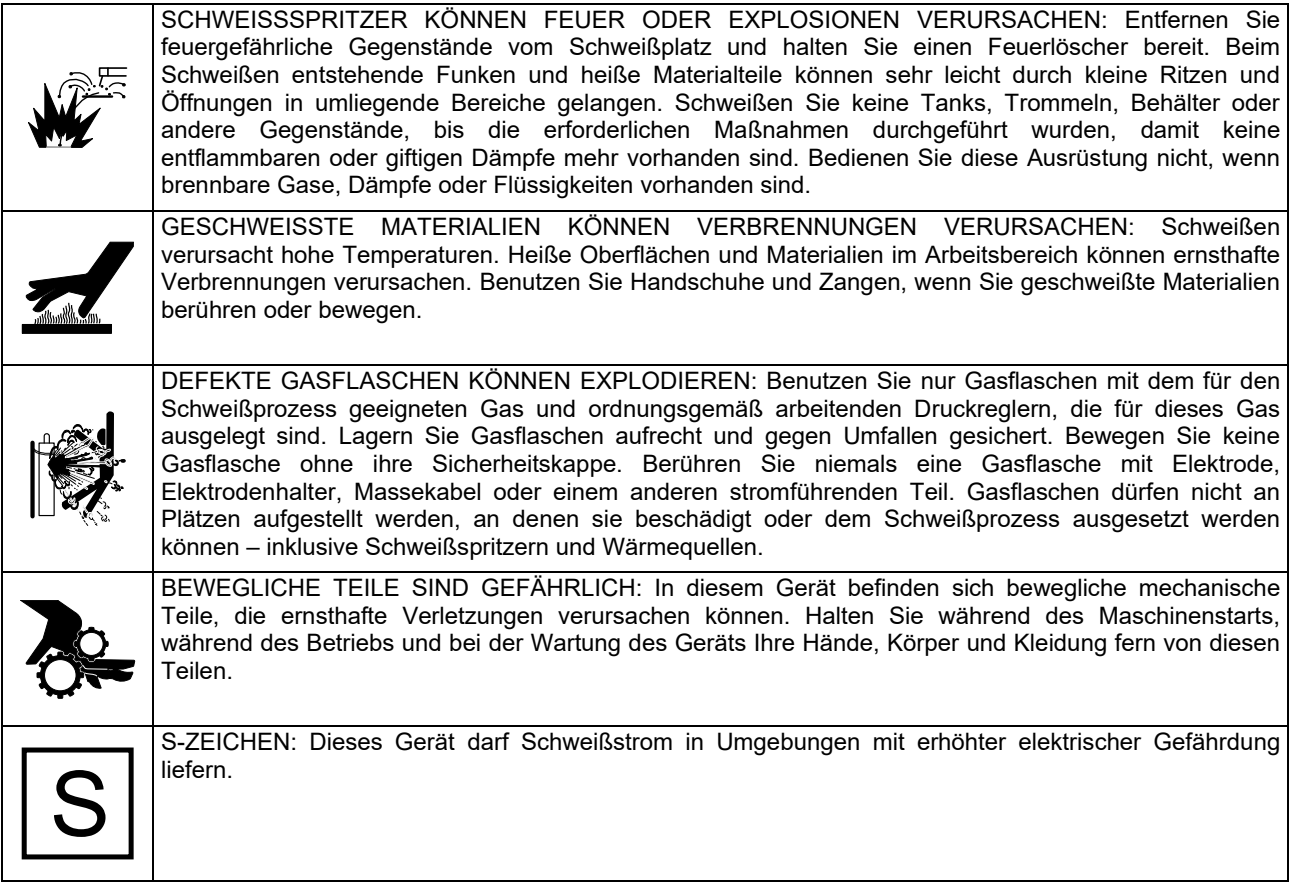

Der Hersteller behält sich das Recht vor, Änderungen und/oder Verbesserungen am Design vorzunehmen, ohne die Bedienungsanleitung gleichzeitig zu revidieren.

## **Einleitung**

**PF 22** ist ein digitales Drahtvorschubgerät, das so konstruiert wurde, dass es mit allen Lincoln Electric Stromquellen arbeitet, die das ArcLink® Protokoll zur Kommunikation verwenden.

Das digitale Drahtvorschubgerät ermöglicht die Schweißverfahren:

- MSG (MIG/MAG)
- FCAW-GS / FCAW-SS
- Stabelektrode (E-Hand)
- WIG (Lichtbogenzündung mit Lift TIG)

## **Installation und Bedienungshinweise**

Bitte vor Montage und Inbetriebnahme der Maschine diesen Abschnitt vollständig durchlesen.

#### **Aufstellungsort und -umgebung**

Diese Maschine kann auch bei ungünstigen Umgebungsbedingungen betrieben werden. Jedoch sind dabei die folgenden Vorsichtsmaßnahmen zu beachten, um einen sicheren Betrieb und eine lange Lebensdauer der Maschine zu gewährleisten.

- Die Maschine darf nicht auf einer schrägen Fläche aufgestellt oder betrieben werden, die eine Neigung von mehr als 15° aufweist.
- Die Maschine darf nicht zum Auftauen von Rohren verwendet werden.
- Am Aufstellungsort der Maschine ist auf ausreichende Frischluftzirkulation zu achten. Der Luftstrom zu den Be- und Entlüftungsöffnungen darf nicht behindert werden. Die Maschine bei Betrieb nicht mit Papier, Stoff oder Putzlappen abdecken.
- Schmutz und Staub sind soweit wie möglich von der Maschine fernzuhalten.
- Die Maschine verfügt über Schutzart IP23 und ist daher so weit wie möglich trocken zu halten. Sie darf nicht auf feuchtem oder nassem Untergrund aufgestellt werden.
- Die Maschine nicht in der Nähe funk- oder ferngesteuerter Geräte aufstellen. Der Maschinenbetrieb könnte die Funktion von sich in der Nähe befindlichen funk- und ferngesteuerten Geräten so weit beeinflussen, dass Verletzungen des Bedienpersonals und Schäden an den Geräten die Folge sein können. Bitte beachten Sie hierzu auch den Abschnitt bezüglich der elektromagnetischen Verträglichkeit in dieser Betriebsanleitung.
- Betreiben Sie die Maschine nicht bei Temperaturen über 40°C.

#### **Einschaltdauer und Überhitzung**

Die Einschaltdauer ist die Zeit in Prozent von 10 Min., bei der mit der eingestellten Stromstärke ununterbrochen geschweißt werden kann.

Beispiel: 60% Einschaltdauer:

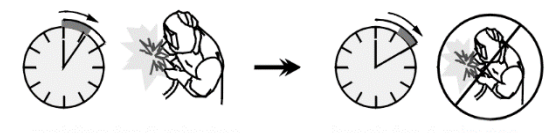

6 Minuten Schweißen. 4 Minuten

Unterbrechung.

Eine Überschreitung der Einschaltdauer aktiviert den thermischen Schutz.

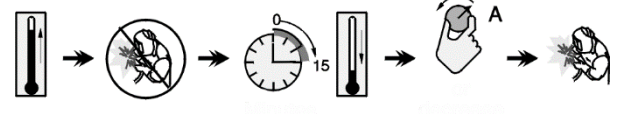

Minuten oder

**Einschaltdauer** verringern

## **Anschluss an die Stromversorgung**

Eingangsspannung, Phase und Frequenz der Stromquelle, die an dieses Drahtvorschubgerät angeschlossen wird, prüfen. Die zulässige Quelle für die Eingangsspannung steht auf dem Typenschild des Drahtvorschubgeräts. Prüfen Sie die Erdverbindung der Stromquelle zum Netzeingang.

Empfohlene Ausrüstung, die der Benutzer kaufen kann, ist im Kapitel "Empfohlenes Zubehör" aufgeführt.

### **Bedienungselemente und Kontrollanzeigen**

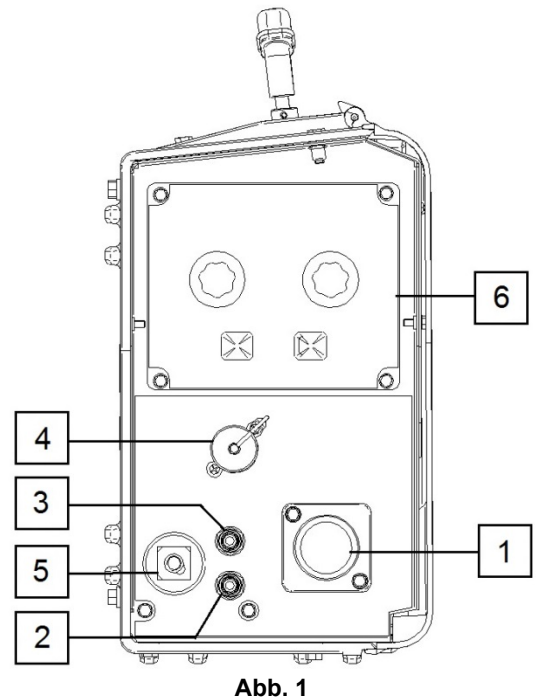

- 1. EURO Steckdose: Für den Anschluss eines Schweißbrenners (MSG/Fülldraht ohne Gasschutz).
- 2. Schnellkupplung: Kühlmittelauslass (liefert kühles Kühlmittel an Schweißpistole).

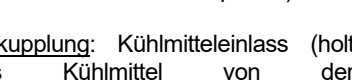

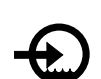

3. Schnellkupplung: Kühlmitteleinlass (holt warmes Kühlmittel von der Schweißpistole).

## **ACHTUNG**

Max. Kühlmitteldruck 5 bar.

4. Fernbedien-Steckbuchse: Zum Anschließen der Fernbedien-Einrichtung. An diesen Anschluss kann die Fernbedienung angeschlossen werden. Siehe Kapitel "Zubehör".

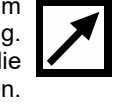

- 5. Ausgangsbuchse für den Schweißstromkreislauf: Für den Anschluss eines Elektrodenhalters mit Kabel.
- 6. Benutzertafel: Siehe den entsprechenden Abschnitt.
- 7. Gasanschluss: Anschluss für die Gasleitung.

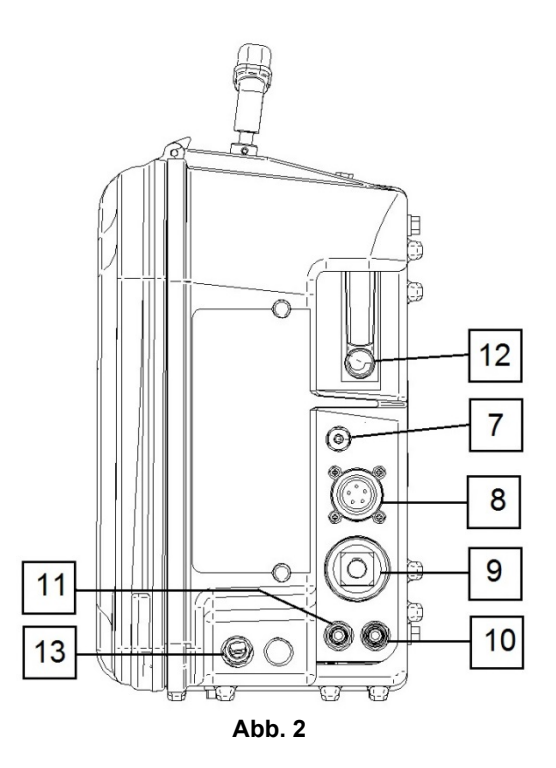

### **ACHTUNG**

Die Schweißmaschine unterstützt alle passenden Schutzgase mit einem Druck von max. 5,0 bar.

- 8. Bedien-Steckbuchse: 5-polige Steckbuchse für den Anschluss des Drahtvorschubs. Für die Kommunikation Drahtvorschub mit der Stromquelle wird das ArcLink® Protokoll genutzt.
- 9. Versorgungssteckbuchse: Netzkabelanschluss.

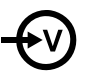

10. Schnellkupplung: Kühlmittelauslass (bringt warmes Kühlmittel von den Schweißmaschinen zum Kühler.)

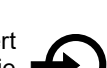

11. Schnellkupplung: Kühlmitteleinlass (liefert kaltes Kühlmittel vom Kühler an die Schweißmaschinen).

### **ACHTUNG**

Max. Kühlmitteldruck 5 bar. Um ein fehlerfreies Arbeiten und das richtige Fließen des Kühlmittels zu ermöglichen, nur vom Hersteller der Schweißpistole oder des Kühlers empfohlenes Kühlmittel verwenden.

- 12. Gasflussregler: Regelt den Fluss zwischen 0-25 LPM (Liter/Minute).
- 13. Kettenbolzen: Anschluss Quelle-/Drahtvorschubkabel.

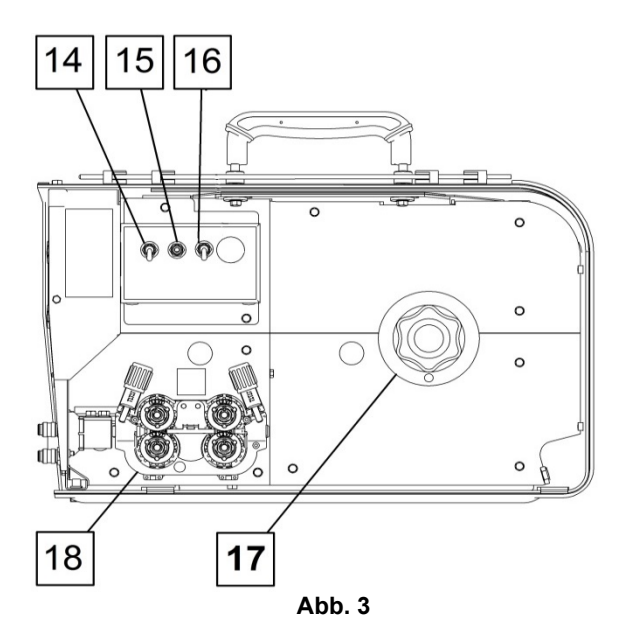

- 14. Lichtumschalter.
- 15. Drahttest- / Gastest-Schalter: Dieser Schalter ermöglicht Drahtvorschub oder Gasstrom ohne Einschalten der Ausgangsspannung.
- 16. Brennermodus-Schalter: wechselt die Funktion des Brennerschalters.
	- Im 2-Schritt-Modus wird über den Brennerschalter die Schweißfunktion direkt einoder ausgeschaltet. Das Schweißen wird ausgeführt, solange der Brennerschalter gedrückt ist.
	- Im 4-Schritt-Modus kann geschweißt werden, auch wenn der Brennerschalter losgelassen wird. Um das Schweißen zu stoppen, wird der Brennerschalter wieder gedrückt. Im 4-Schritt-Modus lassen sich lange Schweißarbeiten leichter ausführen.

Die Funktionsweise der Modi 2T/4T wird in Abb. 4 dargestellt.

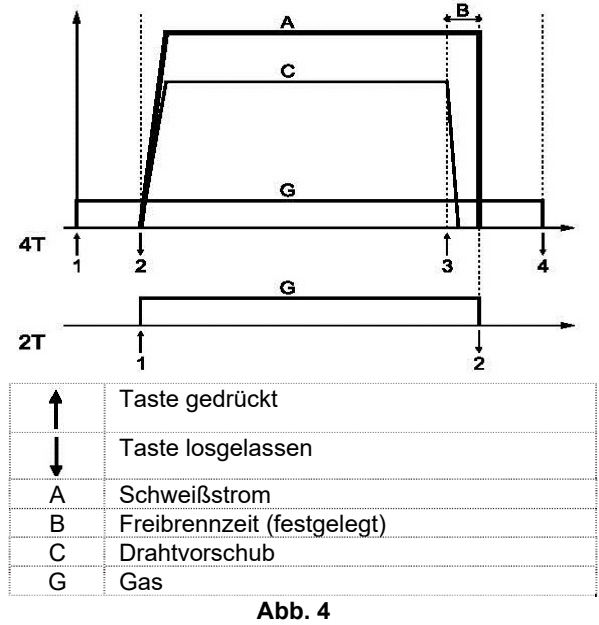

**Anm.:** Der 4-Schritt-Modus arbeitet beim Punktschweißen nicht.

- 17. Drahtspulenhalterung: max. 15kg Spule. Nimmt Kunststoff-, Stahl- und Faserspulen auf einer 51mm Spindel. Nimmt auch Readi-Reel® Spulen auf dem enthaltenen Spindeladapter.
- 18. Drahtvorschub: 4-Rollen-Drahtvorschub.

### **ACHTUNG**

Während des Schweißens muss die Tür des Drahtvorschubs vollständig geschlossen sein.

#### $\Lambda$  ACHTUNG

Zum Bewegen der Maschine während des Arbeitens nicht den Griff benutzen. Siehe Kapitel "Zubehör".

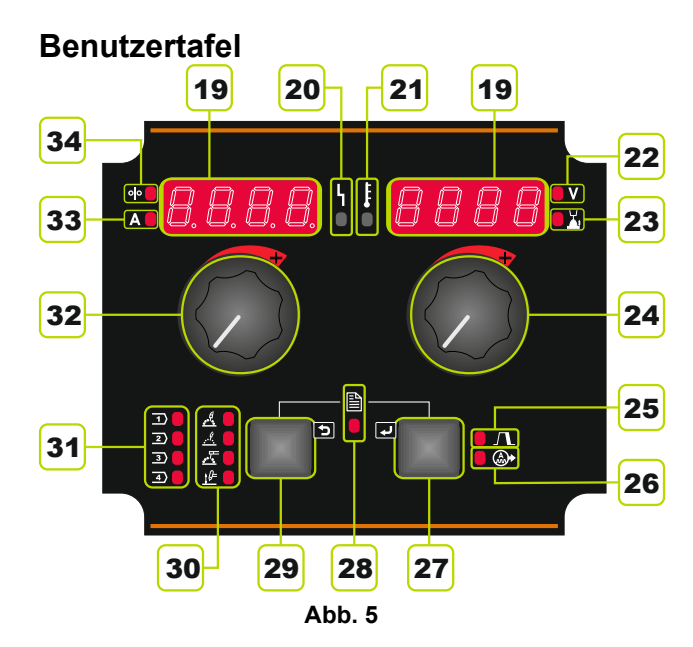

19. Display:

- Linkes Display: Drahtvorschubgeschwindigkeit oder Schweißstrom. Während des Schweißens erscheint der echte Schweißstromwert.
- Rechtes Display: Abhängig von Stromquelle und Schweißprogramm werden Schweißspannung in Volt oder Trim angezeigt. Während des Schweißens erscheint der echte Wert für die Schweißspannung.
- 20. Status-LED: Eine zweifarbige Leuchte, die Systemfehler anzeigt. Bei Normalbetrieb leuchtet sie stetig grün. Fehlerzustände werden angezeigt, siehe Tabelle 1.

**Anm.:** Beim ersten Einschalten der Maschine blinkt die Statusleuchte grün und manchmal rot und grün, bis zu eine Minute lang. Wenn die Stromquelle eingeschaltet ist, kann es bis zu 60 Sekunden dauern, bis die Maschine schweißbereit ist. Dies ist normal, wenn die Maschine die Initialisierung durchläuft.

**Tabelle 1** 

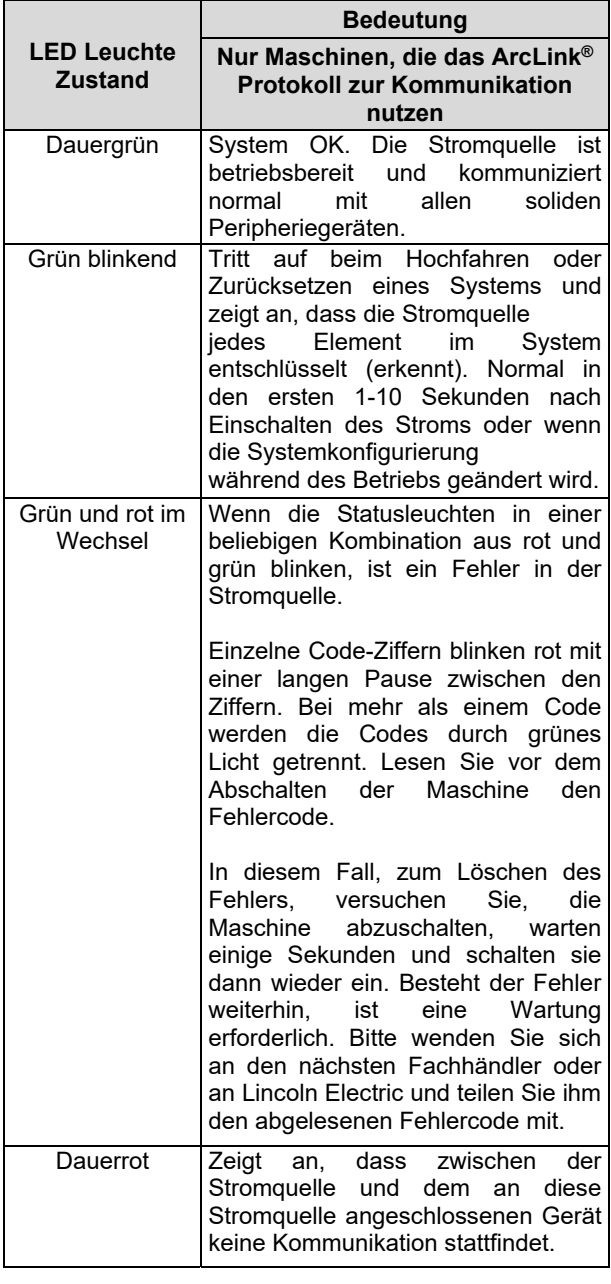

- 21. Übertemperaturanzeige: Zeigt an, dass die Maschine überhitzt ist oder dass die Kühlung nicht ausreicht.
- 22. LED-Anzeige: Informiert darüber, dass der Wert im rechten Display in der Einheit Volt ist.
- 23. LED-Anzeige: Informiert darüber, dass der Wert im rechten Display Trim ist. Trim ist einstellbar von 0,50 bis 1,50. 1,00 ist die Nenn-Einstellung.
- 24. Rechter Regler: Regelt die Werte im rechten Display.
- 25. LED-Anzeige: Informiert darüber, dass der Kraterprozess aktiviert ist.
- 26. LED-Anzeige: Informiert darüber, dass der Wellensteuerungsprozess aktiviert ist.
- 27. Rechte Taste: Ermöglicht Scrollen, Wechseln und Einstellen der Schweißparameter:
	- Krater
	- Wellensteuerung
- 28. LED-Anzeige: Zeigt an, dass das Einstellungs- und Konfigurationsmenü aktiviert ist.
- 29. Linke Taste: Ermöglicht:
	- Überprüfung der dem aktiven Speicher zugewiesenen Programmnummer. Zur Überprüfung der Programmnummer linke Taste einmal drücken.
	- Ändern des Schweißverfahrens.
- 30. Schweißprogrammanzeiger (unveränderbar): Die LED zeigt an, dass das unveränderbare Programm für nicht synergetische Prozesse aktiv ist. Siehe Tabelle 2.
- 31. Schweißprogrammanzeiger (veränderbar): Im Benutzerspeicher können vier Benutzerprogramme gespeichert werden. Die LED zeigt an, dass das veränderbare Programm aktiv ist. Siehe Tabelle 3.
- 32. Linker Regler: Regelt die Werte im linken Display.
- 33. LED-Anzeige: Informiert darüber, dass der Wert im linken Display in der Einheit Ampere ist.
- 34. LED-Anzeige: Informiert darüber, dass die Drahtvorschubgeschwindigkeit im linken Display steht.

### **Wechsel des Schweißverfahrens**

Es ist möglich, eines von acht Schweißprogrammen schnell aufzurufen. Vier Programme stehen fest und können nicht verändert werden - Tabelle 2. Vier Programme können verändert und einem der vier Benutzerspeicher zugewiesen werden - Tabelle 3.

#### **Tabelle 2 Unveränderbare Schweißprogramme [30]**

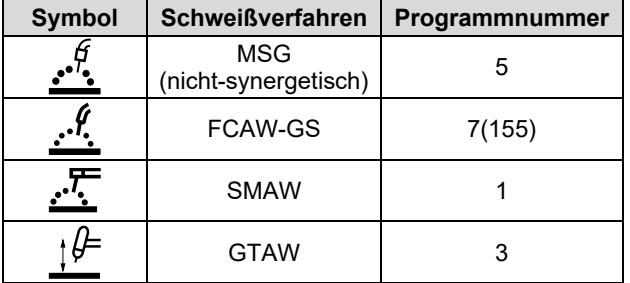

**Anm.:** Die Liste der verfügbaren Programme ist abhängig von der Stromquelle. Wenn die Stromquelle nicht eines der vier unveränderbaren Programme betreibt, leuchtet die LED [30], die dieses Programm anzeigt, nicht auf.

#### **Tabelle 3 Veränderbare Schweißprogramme [31]**

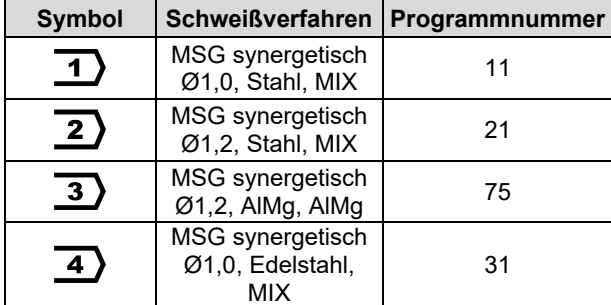

**Anm.:** Die Liste der verfügbaren Programme ist abhängig von der Stromquelle. Wenn die Stromquelle nicht das Programm aus Tabelle 3 betreibt, wird das erste verfügbare Schweißprogramm anstelle des nicht unterstützten Schweißprogramms geladen.

Ändern des Schweißverfahrens:

- Drücken Sie die linke Taste [29]. "Pr" erscheint im linken Display und die Programmnummer rechts [19].
- Wenn die linke Taste [30] noch einmal gedrückt wird, springt die Schweißprogramm-Anzeige [30 oder 31] in die nächste Sequenz, siehe Abb. 6.

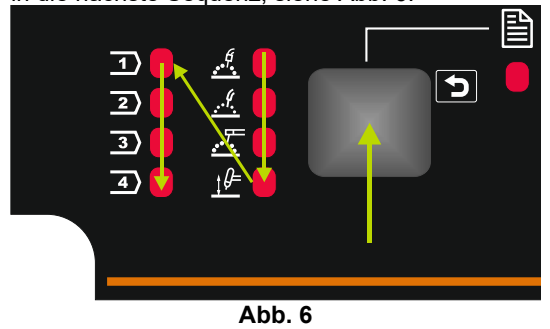

 Drücken Sie die linke Taste [29] bis die LED-Anzeige [30 oder 31] das Ziel, das aktive Schweißprogramm anzeigt.

### $\mathcal{L}\mathbf{D}$  achtung

Wenn die Eingangsleistung wieder eingeschaltet wird, werden der letzte Schweißprozess und die letzten Einstellungen aufgerufen.

#### **Zuweisung des Schweißprogramms zum Benutzerspeicher**

 $\frac{1}{2}$  $\mathbf{D}$  $\overline{\mathbf{b}}$ 

Im Benutzerspeicher können vier Schweißprogramme gespeichert werden.

Zuweisung des Schweißprogramms zum Benutzerspeicher:

- Mit der linken Taste [29] wählen Sie die Nummer des Benutzerspeichers (1, 2, 3 oder 4) - die LED-Anzeige [31] zeigt den ausgewählten Speicher an.
- Die linke Taste [29] drücken und halten, bis die LED-Anzeige [31] mehr blinkt.
- Mit dem linken Regler [32] wählen Sie das Schweißprogramm aus.
- Um das ausgewählte Programm zu speichern, drücken und halten Sie die linke Taste [29] bis die LED-Anzeige [31] aufhört zu blinken. **Warnung:** Die Liste der verfügbaren Programme ist abhängig von der Stromquelle.

#### **Schweißparameter**

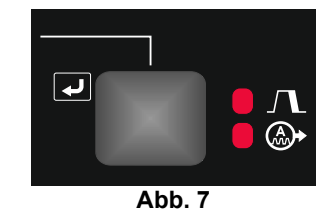

An der Benutzertafel können die in Tabelle 4 angegebenen Parameter eingestellt werden:

#### **Tabelle 4**

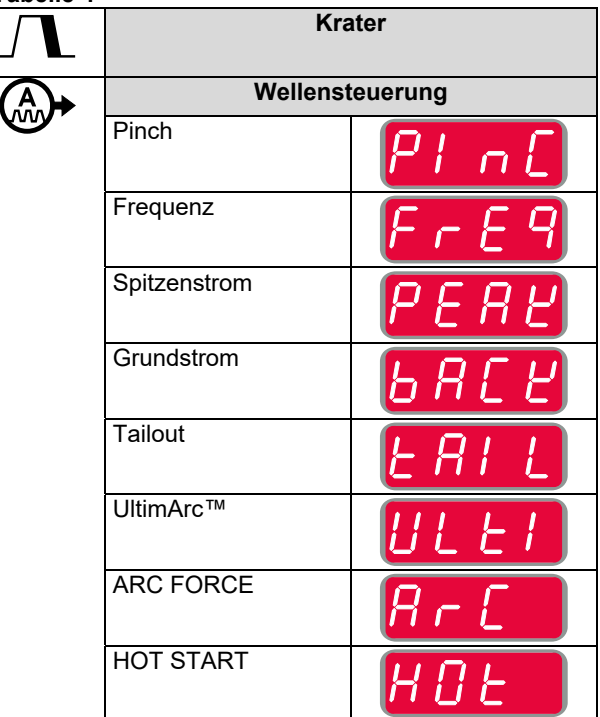

**Anm.:** Die Liste der verfügbaren Parameter hängt davon ab ausgewählten Schweißprogramm.

#### **Krater**

Das Kraterverfahren steuert Drahtvorschubgeschwindigkeit / Wert in Ampere und Volt / Trim für eine vorgegebene Dauer zum Ende der Schweiße, wenn der Schalter losgelassen wurde. Während der Kraterzeit fährt die Maschine vom Schweißverfahren bis zum Kraterverfahren hoch oder herunter.

Die Kratereinstellungen liegen auf der rechten Taste.

**Anm.:** Die Kratereinstellungen stehen zur Verfügung, wenn im Einstellungs- und Konfigurationsmenü der Kraterprozess (CrAt) an ("ON") ist. Andernfalls werden die Kratereinstellungen ignoriert.

Wenn der Kratereinstellungs-Prozess verfügbar ist, können folgende Krater-Parameter eingestellt werden:

- Kraterzeit
- Drahtvorschubgeschwindigkeit oder der **Schweißstrom**
- Die Schweißspannung in Volt oder Trim.

Kratereinstellung für das ausgewählte Programm:

- Drücken Sie die rechte Taste [27].
- Anzeigeleuchten [25] Kratereinstellungsprozess.
- "SEC" erscheint im linken Display.
- Im rechten Display blinkt der Wert für Sekunden.
- Mit dem rechten Regler[24] stellen Sie die Kraterzeit ein
- Mit der rechten Taste [27] bestätigen Sie die Kraterzeit
- Die Drahtvorschubgeschwindigkeit oder der Schweißstrom erscheint im linken Display [19] und die Schweißspannung in Volt oder Trim im rechten Display [19].
- Mit dem linken Regler [32] stellen Sie den Wert im linken Display [19] ein.
- Mit dem rechten Regler [24] stellen Sie den Wert im rechten Display [19] ein.
- Mit der rechten Taste [27] bestätigen Sie die Einstellungen.
- Die LED-Anzeige [25] hört auf zu blinken.

**Anm.:** Das Menü Kraterverfahren erlischt nach 5 Sekunden Inaktivität, Änderungen werden gespeichert.

#### **Wellensteuerung**

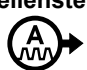

Die Wellensteuerung liegt auf der rechten Taste.

**Anm.:** Die Wellensteuerung ist abhängig vom Schweißprogramm.

Einstellen der Wellensteuerung:

- Drücken Sie die rechte Taste [27] bis die LED-Anzeige [26] leuchtet – Der Wellensteuerungs-Einstellprozess ist aktiv.
- Mit dem rechten Regler [24] stellen Sie den Wellensteuerungswert ein.
- Der Wellensteuerungswert erscheint im rechten Display [19].
- Bestätigen Sie die Einstellung mit der rechten Taste [27].

### **Einstellungs- und Konfigurationsmenü**

Für den Zugang zum Menü drücken Sie die linke [29] und die rechte [27] Taste gleichzeitig. **Anm.:** Der Zugang zum Menü ist nicht möglich, falls das System gerade schweißt oder wenn ein Fehler aufgetreten ist (Status-LED nicht dauerhaft grün).

Parameterauswahl-Modus – der Parametername im linken Display [19] blinkt.

Parameter-Wertwechsel-Modus – der Parameterwert im rechten Display [19] blinkt.

**Anm.:** Zum Verlassen des Menüs mit gespeicherten Änderungen drücken Sie die linke [29] und die rechte [27] Taste gleichzeitig.

**Anm.:** Nach einer Minute ohne Aktivität wird das Menü ohne Speichern verlassen.

#### **Tabelle 5 Schnittstellenelemente und Funktionen, wenn das Einstellungs- und Konfigurierungsmenü aktiv ist.**

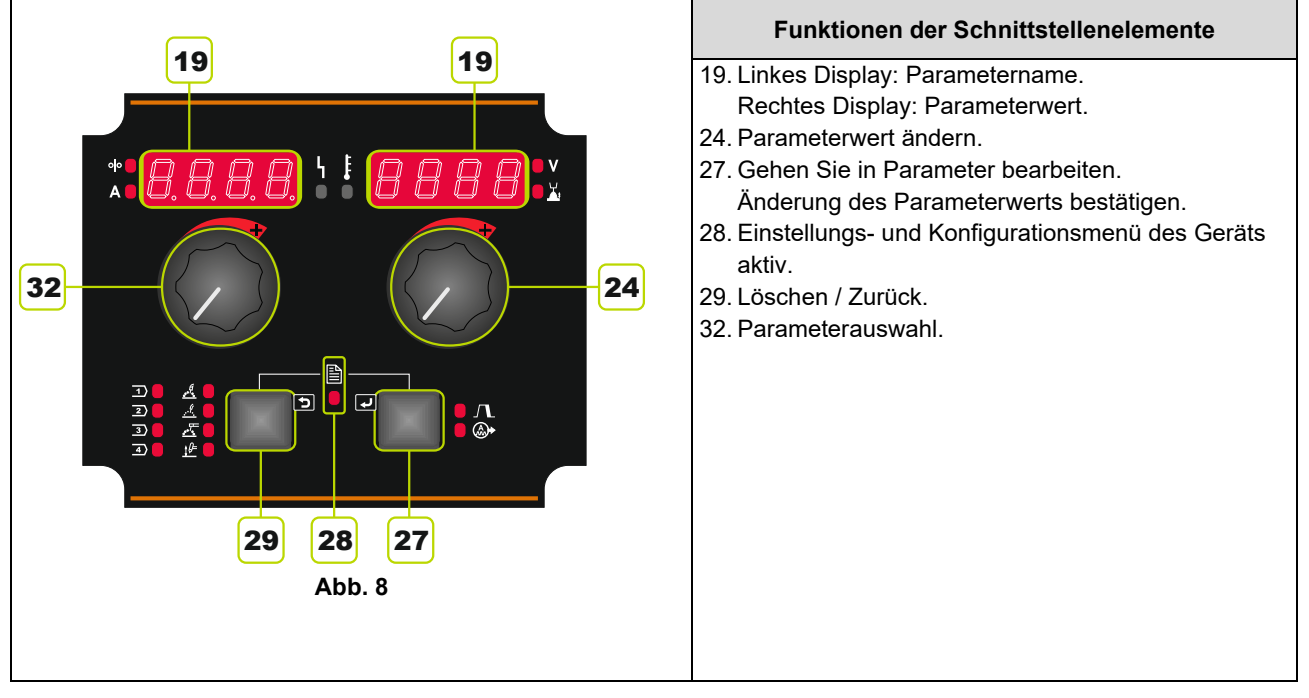

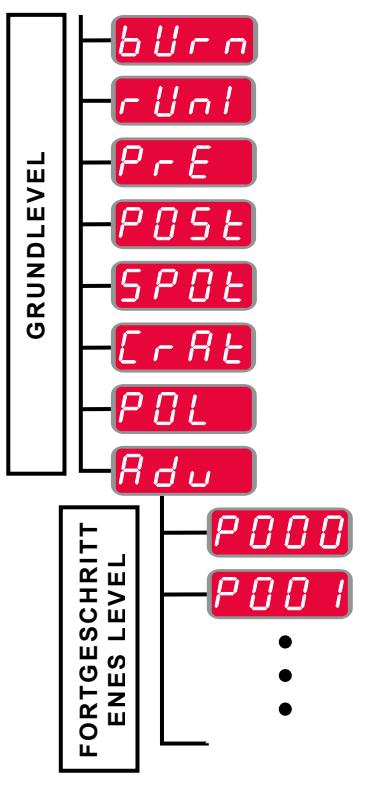

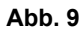

Der Benutzer hat Zugang zu zwei Menülevels:

- Grundlevel das mit der Einstellung der Schweißparameter verbundene Grundmenü.
- Fortgeschrittenes Level das fortgeschrittene Level für die Konfigurierung des Geräts.

**Anm.:** Die verfügbaren Parameter [19] im Einstellungsund Konfigurierungsmenü sind abhängig vom ausgewählten Schweißprogramm / Schweißverfahren.

**Anm.:** Nach Neustart des Gerätes werden die Benutzereinstellungen wiederhergestellt.

#### **Grundmenü (Einstellungen der Schweißparameter)**

Das Grundmenü umfasst die in Tabelle 6 beschriebenen Parameter.

#### **Tabelle 6 Standardeinstellungen des Grundmenüs**

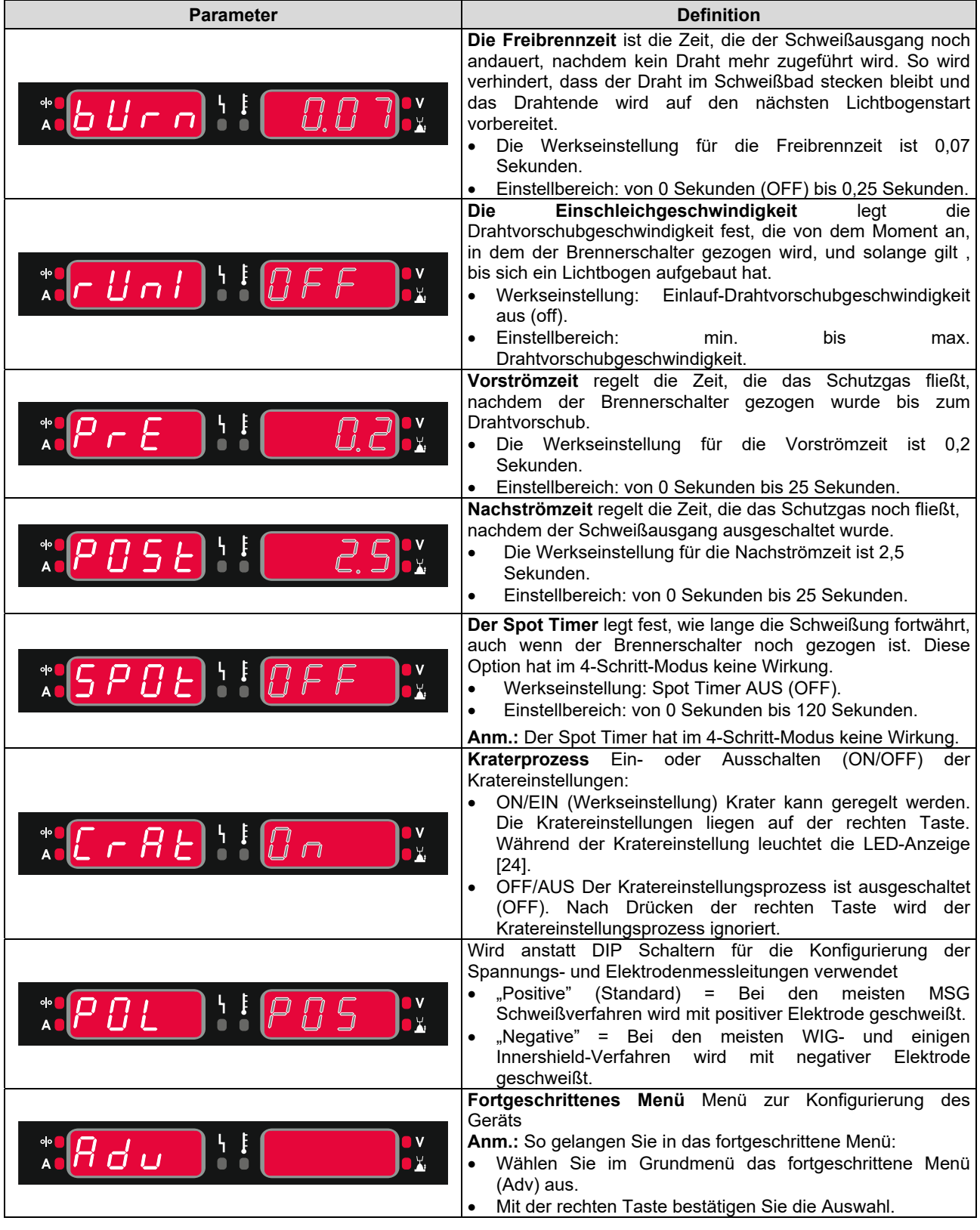

#### **Fortgeschrittenes Menü (Menü zur Konfigurierung des Geräts)**

Das fortgeschrittene Menü umfasst die in Tabelle 7 beschriebenen Parameter.

**Tabelle 7 Standardeinstellungen des Grundmenüs** 

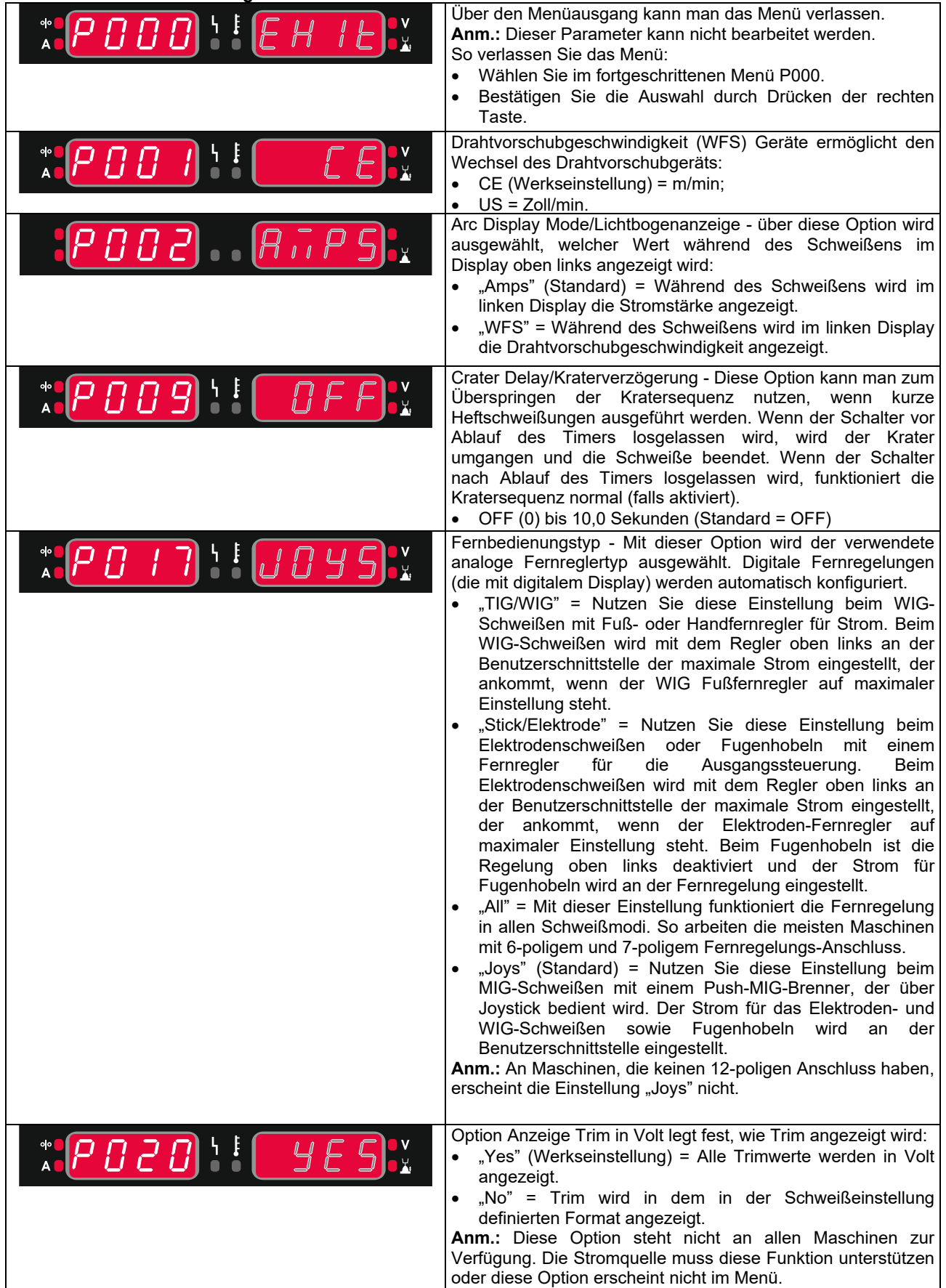

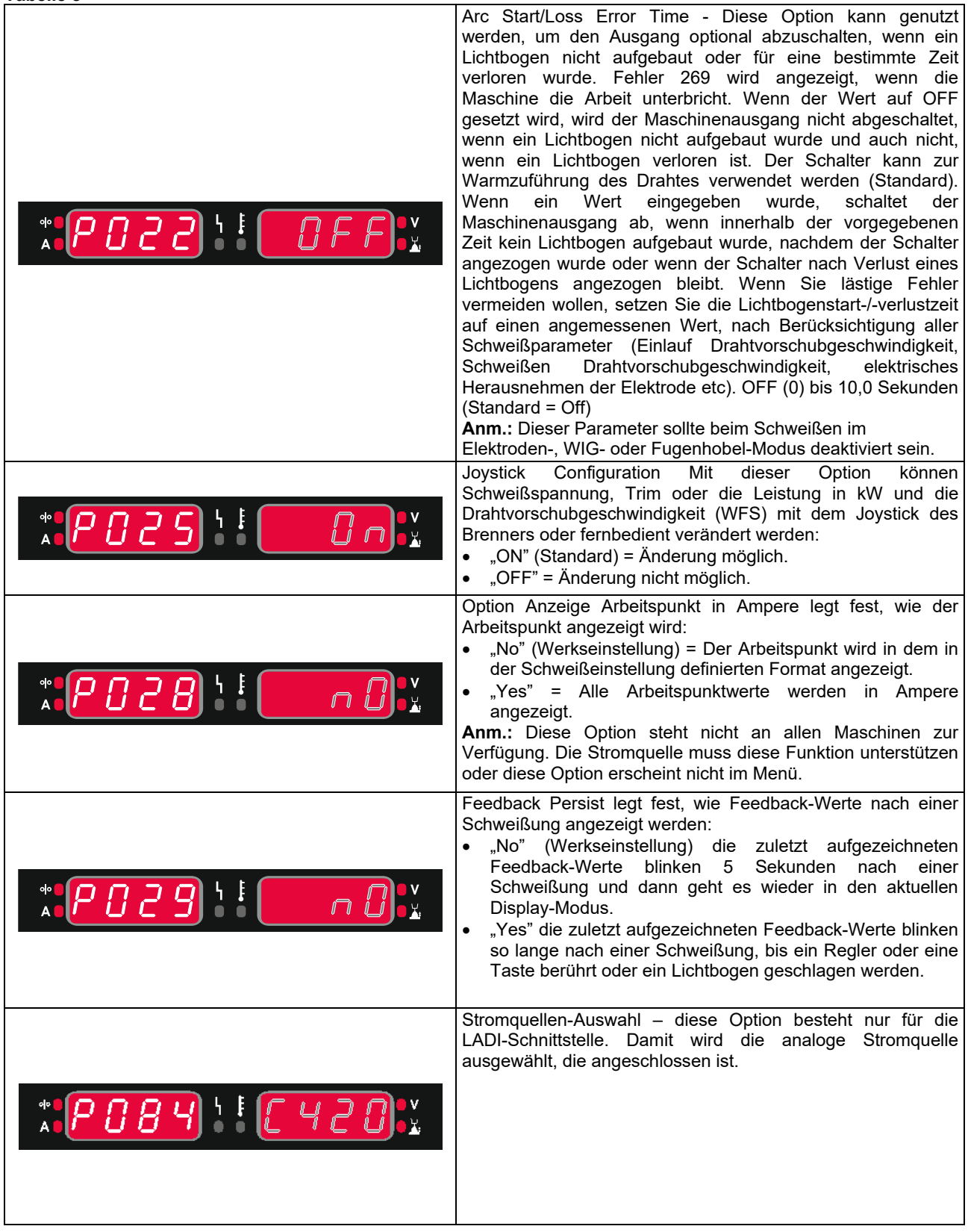

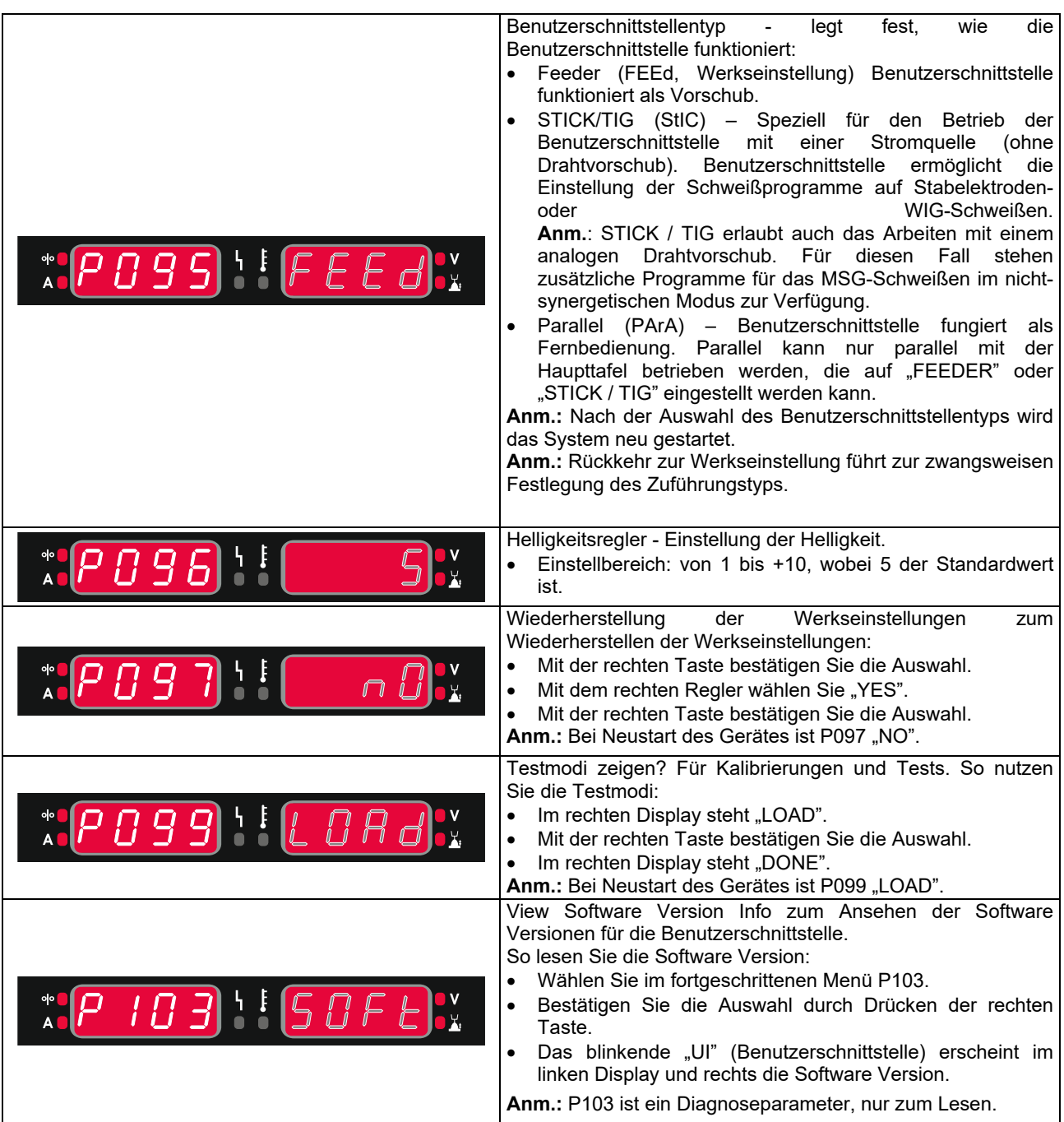

### **Stabelektrodenschweißen (E-Hand)**

#### **Tabelle 9 Stabelektrodenschweißprogramme**

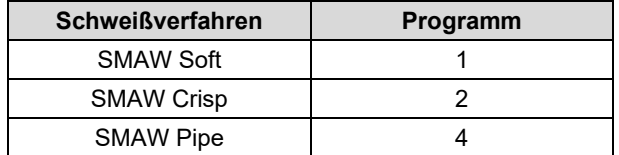

**Anm.:** Vor Verwendung des Programms 2 oder 4 muss das Programm dem Benutzerspeicher zugeordnet sein. **Anm.:** Die Liste der verfügbaren Programme ist abhängig von der Stromquelle.

So beginnt das Schweißen beim Stabelektroden-Verfahren:

- Lincoln Electric Stromquellen mit dem ArcLink® zur Kommunikation mit dem Drahtvorschubgerät anschließen.
- Bestimmen Sie die Polarität für die zu verwendende Elektrode. Sehen Sie dazu die Daten zur Elektrode ein.
- Schließen Sie das Erdungskabel, abhängig von der Polarität der verwendeten Elektrode, und den Elektrodenhalter an die Steckdosen an, dann sichern. Siehe Tabelle 10.

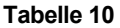

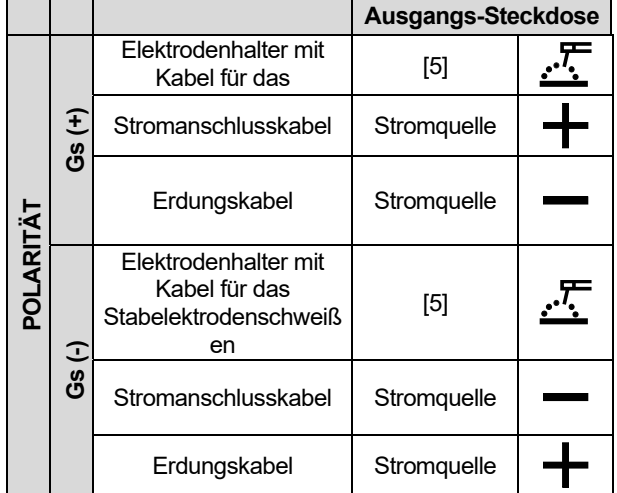

- Das Erdungskabel mit dem Werkstück mit einer Klemme verbinden.
- Die richtige Elektrode in den Elektrodenhalter stecken.
- Schalten Sie den Eingangsstrom ein (ON) und warten Sie, bis PF22 nicht einsatzbereit mit der Stromquelle ist - die Status-LED [20] hört zu blinken auf und leuchtet dann dauerhaft grün.
- Stellen Sie das Stabelektrodenschweißprogramm (1, 2, oder 4) ein.

**Anm.:** Die Liste der verfügbaren Programme ist abhängig von der Stromquelle.

- Stellen Sie die Schweißparameter ein.
- Das Schweißgerät ist jetzt schweißbereit.
- Unter Be ACHTUNG der Prinzipien der Gesundheit am Arbeitsplatz und Sicherheit beim Schweißen kann das Schweißen beginnen.

Bei 1 oder 2 kann das Programm einstellen:

- Schweißstrom [32]
- Einschalten / Ausschalten der Ausgangsspannung an der Ausgangsleitung [24]
- Wellensteuerung [27]:
	- ARC FORCE
	- HOT START
- Bei 4 kann das Programm einstellen:
- Schweißstrom [32]
- Einschalten / Ausschalten der Ausgangsspannung an der Ausgangsleitung [24]
- Wellensteuerung
- ARC FORCE

**ARC FORCE** - Der Ausgangsstrom wird kurzzeitig erhöht, um Kurzschlüsse zwischen Elektrode und Werkstück zu verhindern.

Bei niedrigeren Werten ist der Kurzschlussstrom geringer und der Lichtbogen weicher. Bei höheren Einstellungen ist der Kurzschlussstrom größer, der Lichtbogen stärker und es gibt möglicherweise mehr **Spritzer** 

• Einstellbereich: von -10 bis +10.

**HEISSSTART** - Wert in Prozent des Nennwerts für den Schweißstrom während der Lichtbogenzündung. Mit diesem Regler wird die Stromstärke erhöht und so der Start erleichtert.

• Einstellbereich: von 0 bis +10.

### **Fugenhobeln**

#### **Tabelle 11 Schweißprogramm - Fugenhobeln**

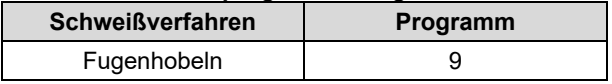

**Anm.:** Vor Verwendung des Programms 9 muss das Programm dem Benutzerspeicher zugeordnet sein. **Anm.:** Die Liste der verfügbaren Programme ist abhängig von der Stromquelle.

Bei 9 kann das Programm einstellen:

- Fugenhobelstrom [32]
- Einschalten / Ausschalten der Ausgangsspannung an der Ausgangsleitung [24]

#### **Schweißprozess GTAW / GTAW-IMPULS**

Die Lichtbogenzündung wird nur über das Lift TIG Verfahren (Kontaktzündung und Anhebe-Zündung) erreicht.

#### **Tabelle 12 Schweißprogramme**

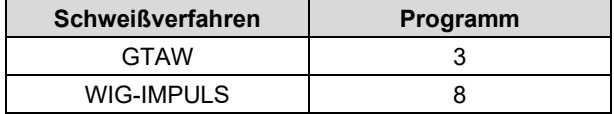

**Anm.:** Vor Verwendung des Programms 8 muss das Programm dem Benutzerspeicher zugeordnet sein.

**Anm.:** Die Liste der verfügbaren Programme ist abhängig von der Stromquelle.

Beginn des WIG/WIG-IMPULS-Schweißverfahrens:

- Lincoln Electric Stromquellen mit dem ArcLink® Protokoll zur Kommunikation mit dem Drahtvorschubgerät anschließen.
- Schließen Sie den WIG-Brenner an die Euro-Steckdose [1] an. **Anm.:** Um einen WIG-Brenner anzuschließen, muss der Adapter TIG-EURO zugekauft werden (Siehe Kapitel "Zubehör").
- Schließen Sie das Erdungskabel an die Ausgangsbuchse der Stromquelle an und sperren Sie es.
- Das Erdungskabel mit dem Werkstück mit einer Klemme verbinden.
- Stecken Sie die richtige Wolfram-Elektrode in den WIG-Brenner.
- Schalten Sie den Eingangsstrom ein (ON) und warten Sie, bis PF22 nicht einsatzbereit mit der Stromquelle ist - die Status-LED [20] hört zu blinken auf und leuchtet dann dauerhaft grün.
- Stellen Sie das Schweißprogramm WIG oder WIG-IMPULS ein.

**Anm.:** Die Liste der verfügbaren Programme ist abhängig von der Stromquelle.

- Stellen Sie die Schweißparameter ein.
- Das Schweißgerät ist jetzt schweißbereit.
- **Anm.:** Die Lichtbogenzündung wird durch Berühren des Werkstücks mit der Elektrode und Anheben um einige Millimeter erreicht Kontaktzündung und Lift-Zündung.
- Unter Be ACHTUNG der Prinzipien der Gesundheit am Arbeitsplatz und Sicherheit beim Schweißen kann das Schweißen beginnen.

Bei 3 kann das Programm einstellen:

- Schweißstrom [32]
- Einschalten / Ausschalten der Ausgangsspannung an der Ausgangsleitung [24] **Anm.:** Funktioniert nicht im 4-Schritt-Modus.
- Nachströmzeit
- 2-Schritt / 4-Schritt
- Krater [27]
- Wellensteuerung [27]
	- HOT START

Bei 8 kann das Programm einstellen:

- Schweißstrom [32]
- Einschalten / Ausschalten der Ausgangsspannung an der Ausgangsleitung [24]
- **Anm.:** Funktioniert nicht im 4-Schritt-Modus.
- Nachströmzeit
- 2-Schritt / 4-Schritt
	- Krater [27]
- Wellensteuerung [27]
	- Frequenz
	- Grundstrom
	- HOT START

**HEISSSTART** - Wert in Prozent des Nennwerts für den Schweißstrom während der Lichtbogenzündung. Mit diesem Regler wird die Stromstärke erhöht und so der Start erleichtert.

Einstellbereich: von 0 bis +10.

**Frequenz** hat Einfluss auf die Breite des Lichtbogens und die in die Schweiße eingebrachte Wärmemenge. Wenn die Frequenz höher ist:

- Verbessert die Durchdringung und die Mikrostruktur der Schweiße.
- Der Lichtbogen ist schmaler, stabiler.
- Geringere Wärmeeinbringung in die Schweiße.
- Weniger Verformung.
- Höhere Schweißgeschwindigkeit.

**Anm.:** Der Einstellbereich ist abhängig von der Stromquelle.

**Background Current/Grundstrom** - Prozentualer Wert des Nenn-Schweißstroms. Regelt die Gesamt-Wärmeeinbringung in

die Schweiße. Mit Änderung des Grundstroms wird die Form der Nahtrückseite geändert.

**Anm.:** Der Einstellbereich ist abhängig von der Stromquelle.

### **Schweißverfahren MSG, Fülldraht mit und ohne Gasschutz im nicht synergetischen Verfahren**

Im nicht synergetischen Modus sind Drahtvorschubgeschwindigkeit und Schweißspannung oder Arbeit (für das Programm 40) unabhängige Parameter und müssen vom Benutzer eingestellt werden.

#### **Tabelle 13 Nicht synergetische Verfahren MSG und Fülldraht**

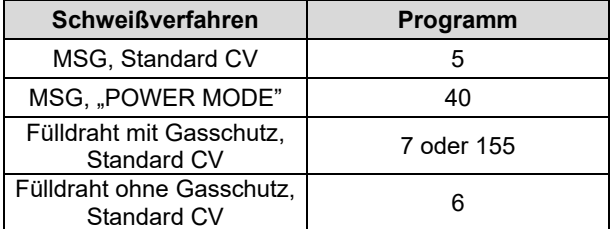

**Anm.:** Vor Verwendung des Programms 6 oder 40 muss das Programm dem Benutzerspeicher zugeordnet sein. **Anm.:** Die Liste der verfügbaren Programme ist abhängig von der Stromquelle.

So beginnt das Schweißen im MSG- oder Fülldrahtverfahren, mit oder ohne Gasschutz:

- Lincoln Electric Stromquellen mit dem ArcLink<sup>®</sup><br>Protokoll zur Kommunikation mit dem zur Kommunikation mit dem Drahtvorschubgerät anschließen.
- Stellen Sie die Maschine in der Nähe des Arbeitsbereichs so auf, dass sie möglichst keinen Schweißspritzern ausgesetzt ist und scharfe Krümmungen im Brennerkabel vermieden werden.
- Bestimmen Sie die Polarität für den zu verwendenden Draht. Sehen Sie dazu die Daten zum Draht ein.
- Schließen Sie den Brenner beim MSG / Fülldraht mit oder ohne Gasschutz-Verfahren an die Euro-Steckdose [1] an.
- Schließen Sie das Erdungskabel an die Ausgangsbuchse der Stromquelle an und sperren Sie es.
- Das Erdungskabel mit dem Werkstück mit einer Klemme verbinden.
- Installierung des richtigen Drahts.
- Installierung der richtigen Vorschubrolle.
- Schieben Sie den Draht per Hand in die Drahtführungsseele des Brenners.<br>Stellen Sie sicher, dass
- Stellen Sie sicher, dass der Gasschutz angeschlossen ist, falls benötigt (Verfahren MSG oder Fülldraht mit Gasschutz).
- Schalten Sie den Eingangsstrom ein (ON) und warten Sie, bis PF22 nicht einsatzbereit mit der Stromquelle ist - die Status-LED [20] hört zu blinken auf und leuchtet dann dauerhaft grün.
- Setzen Sie den Draht in den Schweißbrenner ein.

### $\sqrt{ }$ **ACHTUNG**

Beim Führen der Elektrode durch das Kabel Brennerkabel so gerade wie möglich halten.

### $\sqrt{ }$ **ACHTUNG**

Niemals defekte Brenner verwenden.

- Gasströmung mit Gasströmschalter [15] überprüfen MSG und Fülldraht mit Gasschutz.
- Schließen Sie die Tür des Drahtvorschubgeräts
- Schließen Sie das Drahtspulengehäuse
- Wählen Sie das richtige Schweißprogramm. Nicht synergetische Programme sind in Tabelle 13 beschrieben.
- **Anm.:** Die Liste der verfügbaren Programme ist abhängig von der Stromquelle.
- Stellen Sie die Schweißparameter ein.
- Das Schweißgerät ist jetzt schweißbereit.

∕<mark>‼</mark>े ACHTUNG<br>Schweißens müssen Während des Schweißens müssen Tür des<br>Drahtvorschubgeräts und Drahtspulengehäuse Drahtspulengehäuse vollständig geschlossen sein.

### $\langle \mathbf{1} \rangle$  achtung

Beim Schweißen oder Führen der Elektrode durch das Kabel Brennerkabel so gerade wie möglich halten.

### $\sqrt{ }$  ACHTUNG

Kabel nicht knicken und nicht um scharfe Kanten führen.

 Unter Be ACHTUNG der Prinzipien der Gesundheit am Arbeitsplatz und Sicherheit beim Schweißen kann das Schweißen beginnen.

Bei 5, 6 und 7 kann das Programm einstellen:

- Drahtvorschubgeschwindigkeit, WFS [32]
- Die Schweißspannung [24]
- Freibrennzeit
- Einschleichgeschwindigkeit
- Vorströmzeit / Nachströmzeit
- Punktzeit
- 2-Schritt/4-Schritt
- Polarität
- Krater [27]
- Wellensteuerung [27]
- Pinch

Bei 40 kann das Programm einstellen:

- Drahtvorschubgeschwindigkeit, WFS [32]
- Leistung in kW [24]
- Freibrennzeit
- Einschleichgeschwindigkeit
- Vorströmzeit / Nachströmzeit
- Punktzeit
- 2-Schritt/4-Schritt
- Polarität
- Krater [27]
- Wellensteuerung [27]
- Pinch

**Pinch** steuert die Lichtbogeneigenschaften beim Schweißen mit kurzem Lichtbogen. Durch ein Erhöhen der Pinch-Steuerung auf über 0,0 wird der Lichtbogen knackiger (mehr Spritzer). Beim Senken der Pinch-Steuerung auf unter 0,0 dagegen wird der Lichtbogen weicher (weniger Spritzer).

- Einstellbereich: von -10 bis +10.
- Werkseinstellung: Pinch AUS (OFF).

### **Schweißverfahren MSG und Fülldraht mit Gasschutz im synergetischen Modus CV**

Im synergetischen Modus wird die Schweißspannung nicht vom Benutzer eingestellt. Die richtige Schweißspannung wird durch das Maschinenprogramm eingestellt. Der Wert wird auf Basis der Daten (Eingabedaten) wieder aufgerufen

Drahtvorschubgeschwindigkeit, WFS [32]

#### **Tabelle 14 Als Beispiel synergetische Programme MSG und Fülldraht mit Gasschutz**

![](_page_21_Picture_212.jpeg)

**Anm.:** Vor Verwendung des synergetischen Programms muss das Programm dem Benutzerspeicher zugeordnet sein. **Anm.:** Die Liste der verfügbaren Programme ist abhängig von der Stromquelle.

Falls erforderlich kann die Schweißspannung mit dem rechten Knopf [24] eingestellt werden. Wenn der rechte Regler gedreht wird, erscheint im Display oben oder unten eine Leiste, auf der steht, ob die Spannung über oder unter der Idealspannung liegt.

- Voreingestellte Spannung über der Idealspannung
- Voreingestellte Spannung auf Idealspannung
- Voreingestellte Spannung unter Idealspannung

Zusätzlich können folgende Funktionen manuell eingestellt werden:

- Freibrennen
- Einschleichgeschwindigkeit
- Vorströmzeit / Nachströmzeit
- Punktzeit
- 2-Schritt/4-Schritt
- Polarität
- Krater [27]
- Wellensteuerung [27]
	- Pinch

**Pinch** steuert die Lichtbogeneigenschaften beim Schweißen mit kurzem Lichtbogen. Durch ein Erhöhen der Pinch-Steuerung auf über 0,0 wird der Lichtbogen knackiger (mehr Spritzer). Beim Senken der Pinch-Steuerung auf unter 0,0 dagegen wird der Lichtbogen weicher (weniger Spritzer).

- Einstellbereich: von -10 bis +10.
- Werkseinstellung: Pinch AUS (OFF).

### **Schweißen im synergetischen MSG-P-Verfahren**

![](_page_22_Picture_234.jpeg)

#### **Tabelle 15 Als Beispiel MSG-P-Programme**

**Anm.:** Vor Verwendung des synergetischen Programms muss das Programm dem Benutzerspeicher zugeordnet sein. **Anm.:** Die Liste der verfügbaren Programme ist abhängig von der Stromquelle.

Synergetisches MSG-P (Impuls-MIG) ist ideal für wenig Spritzer, außer Position. Beim Impuls-Schweißen schaltet der Schweißstrom ständig von niedrig nach hoch und dann wieder zurück. Bei jedem Impuls fällt ein Tröpfchen geschmolzenes Metall vom Draht ins Schweißbad.

Die Drahtvorschubgeschwindigkeit [32] ist der wichtigste Regelungsparameter. Mit Einstellung der Drahtvorschubgeschwindigkeit regelt die Stromquelle die Wellenform-Parameter, um gute Schweißeigenschaften zu erzielen.

Trim [24] dient als Sekundärregler rechtes Display [19]. Mit der Trim-Einstellung wird die Lichtbogenlänge geregelt. Trim ist einstellbar von 0,50 bis 1,50. 1,00 ist die Nenn-Einstellung.

![](_page_22_Picture_7.jpeg)

Ein Erhöhen des Trim-Wertes vergrößert die Lichtbogenlänge. Ein Senken des Trim-Wertes verringert die Lichtbogenlänge.

![](_page_22_Figure_9.jpeg)

Wenn Trim eingestellt wird, berechnet die Stromquelle automatisch Spannung, Strom und Zeit für jeden Bereich der Impuls-Wellenform für das beste Ergebnis neu.

Zusätzlich können folgende Funktionen manuell eingestellt werden:

- Freibrennen
- Einschleichgeschwindigkeit
- Vorströmzeit / Nachströmzeit
- Punktzeit
- 2-Schritt/4-Schritt
- Polarität
- Krater [27]
- Wellensteuerung [27]
	- UltimArc™

**UltimArc™** für Impuls-Schweißen regelt Fokus oder Form des Lichtbogens. Wenn der UltimArc™ Wert höher geregelt wird, wird der Lichtbogen fest und starr für Hochgeschwindigkeits-Blechschweißen.

Einstellbereich: von -10 bis +10.

![](_page_22_Figure_23.jpeg)

- 1. UltimArc™ Regler "-10,0": niedrige Frequenz, breit.
- 2. UltimArc™ Regler OFF: mittlere Frequenz und Breite.
- 3. UltimArc™ Regler "+10,0": hohe Frequenz, gezielt.

### **Aluminium Schweißverfahren MSG- PP Prozess im synergetischen Modus**

**Tabelle 16 Als Beispiel synergetische MSG-PP-Programme** 

![](_page_23_Picture_249.jpeg)

**Anm.:** Vor Verwendung des synergetischen Programms muss das Programm dem Benutzerspeicher zugeordnet sein. **Anm.:** Die Liste der verfügbaren Programme ist abhängig von der Stromquelle.

Das MSG-PP (Pulse-On-Pulse®) Verfahren wird beim Aluminiumschweißen eingesetzt. Verwenden Sie es, wenn die Schweiße ein gleichmäßiges Erscheinungsbild haben soll, wie beim WIG-Schweißen (siehe Abb. 13).

![](_page_23_Picture_5.jpeg)

**Abb. 13** 

Die Drahtvorschubgeschwindigkeit [32] ist der wichtigste Regelungsparameter. Mit Einstellung der Drahtvorschubgeschwindigkeit regelt die Stromquelle die Wellenform-Parameter, um gute Schweißeigenschaften zu erzielen. Bei jedem Impuls fällt ein Tröpfchen geschmolzenes Metall vom Draht ins Schweißbad.

Trim [24] dient als Sekundärregler rechtes Display [19]. Mit der Trim-Einstellung wird die Lichtbogenlänge geregelt. Trim ist einstellbar von 0,50 bis 1,50. 1,00 ist die Nenn-Einstellung.

![](_page_23_Figure_9.jpeg)

Ein Erhöhen des Trim-Wertes vergrößert die Lichtbogenlänge. Ein Senken des Trim-Wertes verringert die Lichtbogenlänge.

![](_page_23_Figure_11.jpeg)

Wenn Trim eingestellt wird, berechnet die Stromquelle automatisch Spannung, Strom und Zeit für jeden Bereich der Impuls-Wellenform für das beste Ergebnis neu.

Zusätzlich können folgende Funktionen manuell eingestellt werden:

- Freibrennzeit
- Einschleichgeschwindigkeit
- Vorströmzeit / Nachströmzeit
- Punktzeit
- 2-Schritt/4-Schritt
- Polarität
- Krater [27]
- Wellensteuerung [27]
- Frequenz

**Frequenz** hat Einfluss auf die Breite des Lichtbogens und die in die Schweiße eingebrachte Wärmemenge. Wenn die Frequenz höher ist:

- Verbessert die Durchdringung und die Mikrostruktur der Schweiße.
- Der Lichtbogen ist schmaler, stabiler.
- Geringere Wärmeeinbringung in die Schweiße.
- Weniger Verformung.
- Höhere Schweißgeschwindigkeit.

**Anm.:** Einstellbereich: von -10 bis +10.

Über die Frequenz wird der Abstand der Riffel in der Schweiße geregelt:

 Frequenz unter 0,0 breite Schweiße und großer Riffelabstand, langsame Arbeitsgeschwindigkeit. Abb. 16 zeigt den Abstand, wenn die Frequenz "-10" ist.

![](_page_23_Figure_32.jpeg)

 Frequenz über 0,0 enge Schweiße und enger Riffelabstand, schnelle Arbeitsgeschwindigkeit. Abb. 17 zeigt den Abstand, wenn die Frequenz "+ 10" ist.

![](_page_23_Picture_34.jpeg)

### **Schweißprozess STT®**

![](_page_24_Picture_358.jpeg)

#### **Tabelle 17 Als Beispiel STT® nicht-synergetische Programme**

#### **Tabelle 18 Als Beispiel STT® synergetische Programme**

![](_page_24_Picture_359.jpeg)

**Anm.:** STT® ist nur mit speziell ausgerüsteten Power Wave Stromquellen wie der Power Wave 455M/STT oder der Power Wave S350 + STT Modul verfügbar.

**Anm.:** Vor Verwendung des STT® Programms muss das Programm dem Benutzerspeicher zugeordnet sein.

STT<sup>®</sup> (Surface Tension Transfer®/Oberflächenspannungsübertragung) ist ein gesteuerter MSG Kurzschluss-Übertragungsprozess, der über Steuerungen die Wärme regelt, abhängig von der Drahtvorschubgeschwindigkeit, was zu erhöhter Lichtbogenleistung, guter Durchdringung, geringer Wärmezufuhrsteuerung, weniger Spritzern und Dämpfen führt.

Das STT® Verfahren macht Schweißungen, die eine geringere Wärmezufuhr benötigen, viel leichter. Kein Überhitzen oder Durchbrennen und verminderte Verformung.

STT® ist auch ideal für:

- Offene Wurzelschweißungen
- Schweißen an dünnem Material
- Schweißen an schlecht montierten Teilen.

Beim STT® Schweißen muss die Messleitung an das Werkstück angeschlossen werden.

#### **STT**® **Schweißen im nicht synergetischen Modus**

Manuell eingestellt werden kann:

- Drahtvorschubgeschwindigkeit, WFS [32]
- Freibrennzeit
- Einschleichgeschwindigkeit
- Vorströmzeit / Nachströmzeit
- Punktzeit
- 2-Schritt/4-Schritt
- Polarität
- Krater [27]
- Wellensteuerung [27]:
	- Spitzenstrom
	- Grundstrom
	- **TailOut**
	- HOT START

Beim STT® Schweißen im nicht synergetischen Modus ist die Spannungsregelung deaktiviert.

![](_page_24_Figure_30.jpeg)

#### **STT**® **Schweißen im synergetischen Modus**

Im synergetischen Modus sind die Schweißparameter optimal auf die Drahtvorschubgeschwindigkeit eingestellt [32].

Die Drahtvorschubgeschwindigkeit steuert die Abschmelzleistung.

Trim [24] dient als Sekundärregler rechtes Display [19]. Mit der Trim-Einstellung wird die Lichtbogenlänge geregelt. Trim ist einstellbar von 0,50 bis 1,50. 1,00 ist die Nenn-Einstellung.

Lichtbogenlänge ändert Kugelgröße und **Lichtbogenenergie** 

![](_page_24_Picture_36.jpeg)

Zusätzlich können folgende Funktionen manuell eingestellt werden:

- Freibrennzeit
- Einschleichgeschwindigkeit
- Vorströmzeit / Nachströmzeit
- Punktzeit
- 2-Schritt/4-Schritt
- Polarität
- Krater [27]
- Wellensteuerung [27]:
	- UltimArc™
	- HEIßSTART.

**HEISSSTART** - Wert in Prozent des Nennwerts für den Schweißstrom während der Lichtbogenzündung. Mit diesem Regler wird die Stromstärke erhöht und so der Start erleichtert.

Einstellbereich: von 0 bis +10.

**TailOut** bringt zusätzliche Wärme in die Schweiße ein, ohne die Lichtbogenlänge oder Tröpfchengröße zu erhöhen. Höhere Tailout-Werte verbessern die<br>Benetzung und können zu einer höheren Benetzung und können zu einer höheren Arbeitsgeschwindigkeit führen.

Einstellbereich: von 0 bis +10.

**Der Grundstrom** regelt die Gesamtwärmemenge, die in die Schweiße gebracht wird. Mit einer Änderung des Grundstroms wird die Form der Nahtrückseite verändert. 100% CO2 erfordert weniger Grundstrom als Schweißen mit gemischten Schutzgasen.

**Anm.:** Der Einstellbereich ist abhängig von der Stromquelle.

**Der Spitzenstrom** regelt die Lichtbogenlänge, was auch Einfluss auf die Form der Wurzel hat. Mit 100% CO2 ist der Spitzenstrom höher als beim Schweißen mit gemischten Schutzgasen. Ein längerer Lichtbogen ist bei CO2 erforderlich, um die Spritzerbildung zu reduzieren.

**Anm.:** Der Einstellbereich ist abhängig von der Stromquelle.

**UltimArc™** für Impuls-Schweißen regelt Fokus oder Form des Lichtbogens. Wenn der UltimArc™ Wert höher geregelt wird, wird der Lichtbogen fest und starr für Hochgeschwindigkeits-Blechschweißen.

Einstellbereich: von -10 bis +10.

![](_page_25_Figure_6.jpeg)

- 1. UltimArc™ Regler "-10,0": niedrige Frequenz, breit.
- 2. UltimArc™ Regler OFF: mittlere Frequenz und Breite.
- 3. UltimArc™ Regler "+10.0": hohe Frequenz, gezielt.

#### **Einlegen der Drahtspule**

Drahtspulen vom Typ S300 und BS300 können ohne Adapter auf die Drahtspulenhalterung installiert werden. Drahtspulen vom Typ S200, B300 oder Readi-Reel® können installiert werden, aber der passende Adapter muss zugekauft werden. Der passende Adapter kann separat zugekauft werden (siehe Kapitel "Zubehör").

#### **Einlegen von Drahtspulen des Typs S300 & BS300**

#### $\sqrt{ }$ **ACHTUNG**

Vor Installation oder Wechsel der Drahtspule schalten Sie die Eingangsleistung der Stromquelle ab (OFF).

![](_page_25_Picture_15.jpeg)

- 
- Schalten Sie die Eingangsleistung aus (OFF).
- Öffnen Sie das Drahtspulengehäuse
- Sperrmutter [35] losdrehen und von der Spindel [37] entfernen.
- Spule Typ S300 bzw. BS300 [36] auf die Spindel [37] setzen. Sicherstellen, dass der Spindelbremsbolzen [38] in dem Loch an der Rückseite der Spule Typ S300 bzw. SB300 steckt.

### $\langle \mathbf{I} \rangle$  ACHTUNG

Spule Typ S300 bzw. SB300 so ausrichten, dass sie sich so dreht, dass der Draht beim Zuführen unten von der Spule abgewickelt wird.

 Sperrmutter [35] wieder einsetzen. Sperrmutter muss fest angezogen sein.

#### **Einlegen der Drahtspule Typ S200**

#### **Führen der Drahtspule Typ B300**

#### $\langle \mathbf{1} \rangle$  ACHTUNG

Vor Installation oder Wechsel der Drahtspule schalten Sie die Eingangsleistung der Stromquelle ab (OFF).

![](_page_26_Figure_4.jpeg)

- Schalten Sie die Eingangsleistung aus (OFF).
- Öffnen Sie das Drahtspulengehäuse
- Sperrmutter [35] losdrehen und von der Spindel [37] entfernen.
- Adapter der Spule Typ S200 [39] auf die Spindel [37] setzen. Sicherstellen, dass der Spindelbremsbolzen [38] in dem Loch an der Rückseite des Adapters [39] steckt. Der Adapter für die Spule Typ S200 kann separat zugekauft werden (siehe Kapitel "Zubehör").
- Adapter der Spule Typ S200 [41] auf die Spindel [37] setzen. Sicherstellen, dass der Spindelbremsbolzen [40] in dem Loch an der Rückseite der Spule steckt.

### **ACHTUNG**

Spule Typ S200 so positionieren, dass sie beim Zuführen in einer Richtung dreht. So wird sie vom Grund der Spule aus aufgerollt.

 Sperrmutter [35] wieder einsetzen. Sperrmutter muss fest angezogen sein.

#### $\langle \mathbf{f} \rangle$  achtung

Vor Installation oder Wechsel der Drahtspule schalten Sie die Eingangsleistung der Stromquelle ab (OFF).

![](_page_26_Figure_15.jpeg)

- Schalten Sie die Eingangsleistung aus (OFF).
- Öffnen Sie das Drahtspulengehäuse
- Sperrmutter [35] losdrehen und von der Spindel [37] entfernen.
- Adapter der Spule Typ B300 [42] auf die Spindel [37] setzen. Sicherstellen, dass der Spindelbremsbolzen [38] in dem Loch an der Rückseite des Adapters steckt. Der Adapter für die Spule Typ B300 kann separat zugekauft werden (siehe Kapitel "Zubehör").
- Sperrmutter [35] wieder einsetzen. Sperrmutter muss fest angezogen sein.

![](_page_26_Figure_21.jpeg)

![](_page_26_Figure_22.jpeg)

- Spindel und Adapter drehen, bis die Haltefeder [43] auf 12 Uhr steht.
- Spule Typ B300 [45] auf den Adapter [42] setzen. Einen der B300 Innenkäfigdrähte [46] auf den Schlitz [44] in dem Anschlag der Haltefeder [43] setzen und Spule auf den Adapter gleiten lassen.

### $\langle \mathbf{l} \rangle$  achtung

Spule Typ B300 so positionieren, dass sie beim Zuführen in einer Richtung dreht. So wird sie vom Grund der Spule aus aufgerollt.

![](_page_27_Picture_0.jpeg)

#### **Einlegen der Drahtspule Typ Readi-Reel®**

![](_page_27_Figure_2.jpeg)

**ACHTUNG** 

- Schalten Sie die Eingangsleistung aus (OFF).
- Öffnen Sie das Drahtspulengehäuse
- Sperrmutter [35] losdrehen und von der Spindel [37] entfernen.
- Adapter der Spule Typ Readi-Reel® [47] auf die Spindel [37] setzen. Sicherstellen, dass der Spindelbremsbolzen [38] in dem Loch an der Rückseite des Adapters [47] steckt. Der Adapter für die Spule Typ Readi-Reel® kann separat zugekauft werden (siehe Kapitel "Zubehör").
- Sperrmutter [35] wieder einsetzen. Sperrmutter muss fest angezogen sein.
- Spindel und Adapter drehen, bis die Haltefeder [48] auf 12 Uhr steht.
- Spule Typ Readi-Reel® [50] auf den Adapter [47] setzen. Einen der Readi-Reel® Innenkäfigdrähte [46] auf den Schlitz [49] in dem Anschlag der Haltefeder [48] setzen.

## *A* ACHTUNG

Spule Typ Readi-Reel® so positionieren, dass sie beim Zuführen in einer Richtung dreht. So wird sie vom Grund der Spule aus aufgerollt.

### **Laden des Elektrodendrahts**

- Schalten Sie die Eingangsleistung aus (OFF).
- Öffnen Sie das Drahtspulengehäuse
- Sperrmutter der Hülse abschrauben.
- Den aufgespulten Draht auf die Hülse stecken, sodass die Spule sich im Uhrzeigersinn dreht, wenn der Draht in das Drahtvorschubgerät geführt wird.
- Stellen Sie sicher, dass der Spindelbremsbolzen [38] in das Halteloch in der Spule passt.
- Sperrmutter der Hülse eindrehen.
- Öffnen Sie die Tür des Drahtvorschubgeräts
- Setzen Sie die Drahtrolle mit der für den Drahtdurchmesser passenden Nut auf.
- Befreien Sie das Drahtende und schneiden Sie das Ende ab. Achten Sie auf Gratfreiheit.

### $\sqrt{ }$ achtung

Scharfe Drahtenden können Verletzungen verursachen.

- Drehen Sie die Drahtspule im Uhrzeigersinn und fädeln Sie das Drahtende in das Drahtvorschubgerät ein, bis zur Euro-Steckdose.
- Stellen Sie die Andruckkraft des Drahtvorschubgeräts richtig ein.

### **Einstellung des Bremsmoments der Hülse**

Um ein spontanes Abrollen des Schweißdrahts zu verhindern, ist die Hülse mit einer Bremse ausgestattet. Die Einstellung erfolgt durch Drehen der M10 Schraube im Hülsenrahmen, nachdem die Sperrmutter der Hülse abgeschraubt wurde.

![](_page_27_Figure_28.jpeg)

**Abb. 27** 

- 35. Sperrmutter
- 51. Einstellen der Schraube M10.
- 52. Druckfeder.

Durch Drehen der Schraube M10 im Uhrzeigersinn steigt die Federspannung und Sie können das Bremsmoment erhöhen.

Durch Drehen der M10 Schraube gegen den Uhrzeigersinn sinkt die Federspannung und Sie können das Bremsmoment reduzieren.

Wenn das Einstellen beendet ist, müssen Sie die Sperrmutter wieder befestigen.

### **Einstellen der Anpresskraft**

Der Druckarm steuert die Kraftmenge, die die Vorschubrollen auf den Draht ausüben.

Die Anpresskraft wird eingestellt durch Drehen der Mutter im Uhrzeiger (erhöhen) oder gegen den Uhrzeigersinn (senken). Beste Schweißleistung ist das Ergebnis der richtigen Einstellung des Druckarms.

### **ACHTUNG**

Wenn der Rollenandruck zu gering ist, rutscht die Rolle auf dem Draht. Wenn der Rollenandruck zu hoch eingestellt ist, kann der Draht verformt werden, was zu Vorschubproblemen im Schweißbrenner führt. Die Anpresskraft sollte richtig eingestellt sein. Senken Sie die Anpresskraft langsam, bis der Draht auf der Vorschubrolle zu rutschen beginnt und erhöhen Sie die Kraft dann leicht durch Einstellen der Mutter um eine Drehung.

### **Einführen des Elektrodendrahts in die Schweißpistole**

- Schalten Sie die Eingangsleistung aus (OFF).
- Schließen Sie je nach Schweißverfahren den richtigen Schweißbrenner an die Euro-Steckdose an. Die Nennparameter des Schweißbrenners und der Schweißmaschine sollten zusammen passen.
- Nehmen Sie die Düse von dem Brenner und die Kontaktspitze oder Schutzkappe und Kontaktspitze. Danach richten Sie den Brenner flach aus.
- Führen Sie den Draht durch das Führungsrohr, über Rolle und durch das Führungsrohr der Euro Buchse in die Drahtführungsseele des Brenners. Der Draht kann einige Zentimeter per Hand in die Drahtführungsseele geschoben werden und sollte sich leicht und ohne Kraft schieben lassen.

### $\langle \mathbf{1} \rangle$  ach tung

Wenn Kraft aufgewendet werden muss, ist es<br>wahrscheinlich, dass der Draht an der wahrscheinlich. dass der Draht an Drahtführungsseele des Brenners vorbei geschoben wurde.

- Schalten Sie die Eingangsleistung ein (ON).
- Drücken Sie den Brennerschalter nach unten, um den Draht durch die Drahtführungsseele zu führen, bis der Draht aus dem Ende mit Gewinde herauskommt. Oder man kann den Drahttest- / Gastest-Schalter [15] nehmen auf "Cold Inch" Position lassen, bis der Draht aus dem Gewindeende heraustritt.
- Wenn Schalter oder Drahttest- / Gastest-Schalter [15] losgelassen werden, sollte die Drahtspule sich nicht abwickeln.
- Stellen Sie die Spulenbremse dementsprechend ein.
- Schalten Sie die Schweißmaschine ab.
- Setzen Sie eine saubere Kontaktspitze auf.
- Abhängig von Schweißverfahren und Brennertyp setzen Sie die Düse (MSG-Verfahren, Fülldraht mit Gasschutz) oder Schutzkappe (Fülldraht ohne Gasschutz) auf.

#### **ACHTUNG**

Achten Sie auf ausreichenden Abstand von Augen und Händen vom Ende des Brenners, während der Draht aus dem Ende mit Gewinde tritt.

#### **Austausch der Vorschubrollen**

#### $\langle \mathbf{1} \rangle$  achtung

Schalten Sie vor Installation oder Wechsel der Vorschubrollen und/oder Führungen die Eingangsleistung der Stromquelle ab.

**PF22** ist mit einer Vorschubrolle V1.0/V1.2 für Stahldraht ausgestattet.

Für andere Drahtgrößen stehen entsprechende Vorschubrollensätze zur Verfügung (siehe Kapitel "Zubehör"). Befolgen Sie diese Anweisungen:

- Schalten Sie die Eingangsleistung aus (OFF).
- 4 Rollen durch Drehen der 4 Schnellwechsel-Tragzahnräder [57] entriegeln
- Lösen Sie die Hebel der Druckrolle [58].
- Tauschen Sie die Vorschubrollen [56] gegen die zu dem verwendeten Draht passenden aus.

### $\sqrt{ }$ **ACHTUNG**

Darauf achten, dass Drahtführungsseele des Brenners und Kontaktspitze auch zum gewählten Drahtdurchmesser passen.

### $\langle \mathbf{I} \rangle$  achtung

Bei Drähten mit einem Durchmesser über 1,6mm müssen die folgenden Teile ausgetauscht werden:

- Führungsrohr der Drahtaufgebekonsole [54] und [55].
- Führungsrohr der Euro Steckdose [53].
- 4 neue Rollen durch Drehen der 4 Schnellwechsel-Tragzahnräder [57] verriegeln
- Geben Sie den Draht per Hand von der Drahtrolle auf, den Draht durch das Führungsrohr, über Rolle und durch das Führungsrohr der Euro Buchse in die Drahtführungsseele des Brenners.
- Sperren Sie die Hebel der Druckrolle [58].

![](_page_28_Figure_39.jpeg)

**Abb. 28** 

### **Gasanschluss**

![](_page_29_Picture_1.jpeg)

#### **ACHTUNG**

 Wenn die GASFLASCHE beschädigt ist, kann sie explodieren.

- Gasflasche immer sicher aufrecht, an einem speziellen Wandgestell für Gasflaschen oder einem für diesen Zweck gefertigten Wagen befestigen.
- Gasflasche von Bereichen fernhalten, in denen sie beschädigt oder aufgeheizt werden kann, und von Stromkreisläufen, um Explosionen oder Brand zu verhindern.
- Gasflasche von Schweiß- oder anderen Strom führenden Kreisläufen fernhalten.
- Niemals das Schweißgerät mit der Gasflasche daran anheben.
- Die Schweißelektrode darf mit der Gasflasche nicht in Berührung kommen.
- Der Aufbau von Schutzgas ist gesundheitsgefährdend und kann tödlich sein. In gut belüfteten Bereichen einsetzen, um Ansammlungen von Gas zu verhindern.
- Zur Verhinderung von Leckage Gasflaschen gut verschließen, wenn sie nicht gebraucht werden.

### **ACHTUNG**

Die Schweißmaschine unterstützt alle passenden Schutzgase mit einem Druck von max. 5,0 bar.

### $\langle \mathbf{1} \rangle$  ACHTUNG

Vor Gebrauch sicherstellen, dass die Gasflasche für den beabsichtigten Zweck geeignetes Gas enthält.

- Eingangsstrom an der Schweißstromquelle abschalten.
- Bringen Sie einen geeigneten Gasstromregler an der Gasflasche an.
- Befestigen Sie den Gasschlauch mit der Schlauchschelle am Regler.
- Das andere Ende des Gasschlauchs an den Gasanschluss [7] an der Rückseite der Maschine anschließen.
- Eingangsstrom an der Schweißstromquelle einschalten.
- Durch Drehen öffnet sich das Gasflaschenventil.
- Schutzgasströmung am Gasregler einstellen.
- Gasströmung mit dem Gasströmschalter [15] überprüfen.

### $\sqrt{ }$ **ACHTUNG**

Beim MSG-Schweißen mit CO<sub>2</sub> Schutzgas sollte ein CO<sub>2</sub> Gasvorwärmer benutzt werden.

### **Wartung**

### **ACHTUNG**

Für die Ausführung von Reparaturen, Änderungen oder Wartungsleistungen wenden Sie sich bitte an den nächsten zugelassenen Fachhändler oder an Lincoln Electric. Unsachgemäß durchgeführte Reparaturen und Änderungen durch nicht qualifiziertes Personal führen zum Erlöschen der Garantie.

Festgestellte Schäden müssen sofort gemeldet und repariert werden.

#### **Laufende Wartung (täglich)**

- Überprüfen Sie den Zustand der Isolierung und Anschlüsse der Erdungskabel und Stromkabel. Tauschen Sie diese bei Beschädigung sofort aus.
- Entfernen Sie Schweißspritzer von der Schweißdüse. Schweißspritzer können den Fluss des Schutzgases von der Schweißdüse zum Lichtbogen beeinflussen.
- Überprüfen Sie den Zustand der Düse und ersetzen Sie diese, wenn erforderlich.
- Überprüfen Sie Zustand und Betrieb des Lüfters. Halten Sie die Lüftungsschlitze sauber.

#### **Periodische Wartung (alle 200 Betriebsstunden, mindestens einmal im Jahr)**

Führen Sie zusätzlich zur täglichen Pflege und Wartung die folgenden Instandhaltungsmaßnahmen durch:

- Halten Sie die Maschine sauber. Verwenden Sie einen trockenen Luftstrom mit geringem Luftdruck. Entfernen Sie den Staub von der äußeren Abdeckung und aus dem Innern des Gehäuses.
- Falls erforderlich, alle Schweißklemmen reinigen und festziehen.

Die Wartungsintervalle können abhängig von der Arbeitsumgebung der Maschine schwanken.

### $\langle \mathbf{f} \rangle$  achtung

Berühren Sie keine Strom führenden Teile.

### $\langle \mathbf{I} \rangle$  ACHTUNG

Bevor das Gehäuse der Maschine abgenommen wird, muss die Maschine abgeschaltet und das Stromkabel von der Hauptversorgung getrennt werden.

### $\langle \mathbf{I} \rangle$  achtung

Die Maschine muss während der Durchführung der Wartungsarbeiten vom Netz getrennt sein. Nach jeder Reparatur sind geeignete Tests durchzuführen, um die Betriebssicherheit zu überprüfen.

### **Kundenbetreuung**

Lincoln Electric produziert und vertreibt Schweißgeräte, Verbrauchsmaterialien und Schneidgeräte hoher Qualität. Es ist unser Ziel, die Anforderungen unserer Kunden zu erfüllen und deren Erwartungen zu übertreffen. Gelegentlich fragen Kunden Lincoln Electric um Rat und Informationen zur Nutzung unserer Produkte. Unsere Antwort an die Kunden stützt sich auf die besten Informationen, die uns zu jenem Zeitpunkt zur Verfügung stehen. Lincoln Electric ist nicht in der Lage für solche Ratschläge eine Gewährleistung oder Garantie zu geben und übernimmt keinerlei Haftung für diese Auskünfte. Wir schließen im Hinblick auf diese erteilten Auskünfte ausdrücklich jegliche Gewährleistung jeglicher Art aus, einschließlich Garantien hinsichtlich der Eignung für einen bestimmten Zweck. Aus praktischen Gründen können wir auch keine Verantwortung für die Aktualisierung solcher Informationen oder Auskünfte übernehmen, sobald diese erteilt wurden. Auch zieht die Erteilung solcher Informationen oder Ratschläge keine Gewährung, Erweiterung oder Änderung jeglicher Gewährleistung hinsichtlich des Verkaufs unserer Produkte nach sind.

Lincoln Electric ist ein verantwortungsbewusster Hersteller. Die Auswahl und Nutzung spezifischer, von Lincoln Electric vertriebener, Produkte unterliegt jedoch ausschließlich in der Kontrolle, und unterliegt der alleinigen Verantwortung, des Kunden. Viele Variablen, die außerhalb der Kontrolle von Lincoln Electric liegen, beeinflussen die Ergebnisse der Anwendung dieser Herstellungsverfahren und Service-Anforderungen.

Änderungen vorbehalten – Diese Informationen sind nach unserem besten wissen zum Zeitpunkt der Drucklegung korrekt. Aktualisierte Informationen finden Sie unter www.lincolnelectric.com.

## **Entsorgung**

![](_page_31_Picture_1.jpeg)

Werfen Sie Elektrowerkzeuge nicht in den Hausmüll!

Gemäß der europäischen Richtlinie 2012/19/EG über Elektro- und Elektronik- Altgeräte (Waste Electrical and Electronic Equipment, WEEE) und deren Umsetzung in nationales Recht müssen verbrauchte Elektrowerkzeuge getrennt gesammelt und einer umweltgerechten Wiederverwertung zugeführt werden. Als Eigentümer dieses Gerätes sollten Sie sich Informationen über ein örtliches autorisiertes Sammel- bzw. Entsorgungssystem einholen.

Mit der Anwendung dieser EU-Richtlinie tragen Sie wesentlich zur Schonung der Umwelt und Ihrer Gesundheit bei!

## **Ersatzteile**

#### **Hinweise zur Verwendung der Ersatzteillisten**

- Verwenden Sie diese Ersatzteilliste nur für die Maschinen, deren Code-Nummer in dieser Liste aufgeführt ist. Fehlt die Code-Nummer, wenden Sie sich bitte an die Kundenbetreuung von Lincoln Electric.
- Bestimmen Sie mit Hilfe der Montagezeichnung und der untenstehenden Tabelle, an welcher Stelle sich das jeweilige Ersatzteil befindet.
- Wählen Sie nur die Ersatzteile aus, die in dieser Spalte mit einem "X" markiert sind (das Zeichen # weist auf eine Änderung hin).

Lesen Sie unter Berücksichtigung der oben aufgeführten Punkte als erstes die beigelegte Ersatzteilliste und Explosionszeichnung.

## **Adressen der autorisierten Wartungsbetriebe**

- Im Zusammenhang mit jeglichem Defekt, der innerhalb der Lincoln Garantieperiode auftritt, muss sich der Käufer an einen von Lincoln autorisierten Wartungsbetrieb (LAWB) wenden.
- Erfragen Sie die Adresse eines LAWB bei Ihrem Lincoln Handelsvertreter oder sehen Sie nach unter www.lincolnelectric.com/en-gb/Support/Locator.

## **Elektrischer Schaltplan**

Beziehen Sie sich bitte auf die mitgelieferte Ersatzteilliste.

07/06

12/05

09/16

## **Vorgeschlagenes Zubehör**

![](_page_32_Picture_188.jpeg)

![](_page_33_Picture_59.jpeg)

## **Anschlussplan**

![](_page_34_Figure_1.jpeg)

![](_page_35_Figure_0.jpeg)

![](_page_36_Figure_0.jpeg)